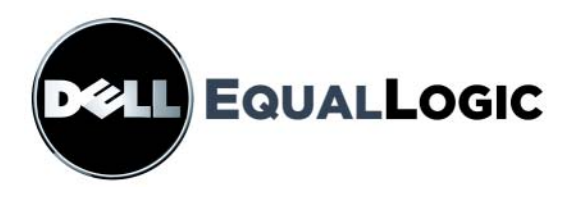

# PS4000 ストレージアレイ ハードウェアメンテナンス

Copyright 2009 すべての著作権は Dell, Inc. にあります。

Dell は Dell, Inc. の商標です。

EqualLogic は登録商標です。

その他すべての商標と登録商標は、所有する各社が所有権を持ちます。

本書の内容は予告なく変更されることがあります。

Dell の書面による許可のない複製は、いかなる形態においても厳重に禁じられて います。

2009 年 4 月

パーツナンバー:110-6020-JP-R1

# 且次

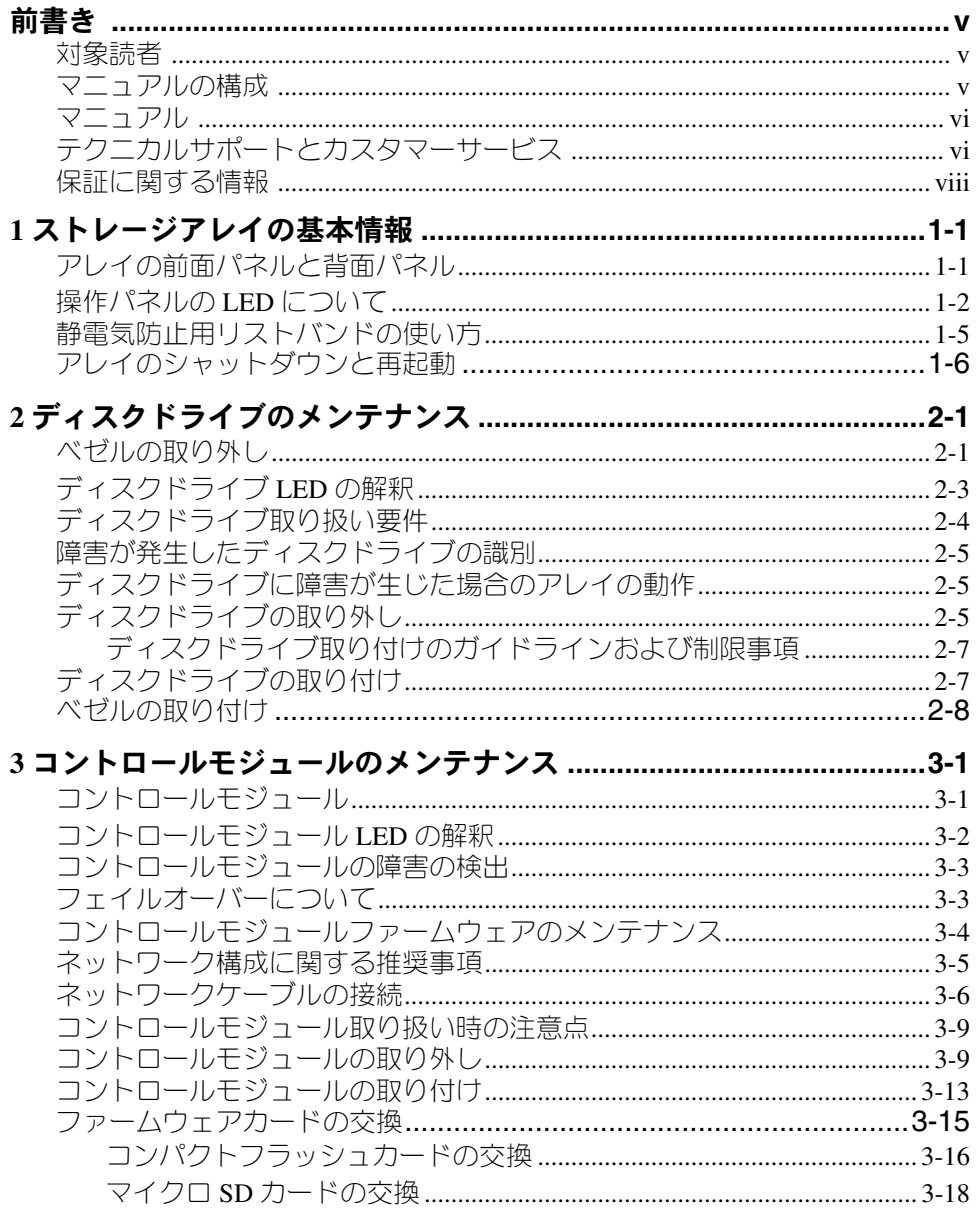

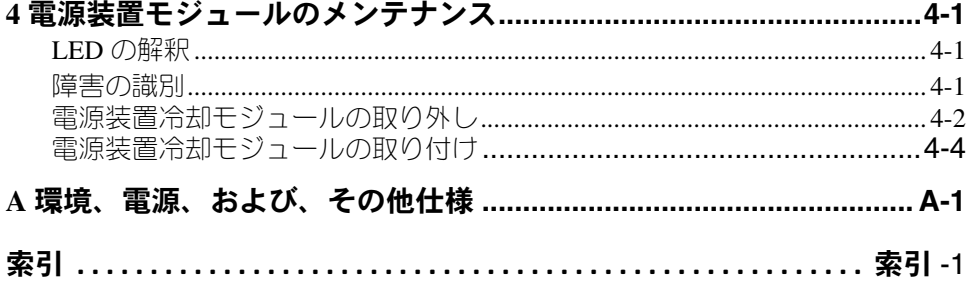

### 前書き

このマニュアルでは、 PS4000 ストレージアレイのハードウェアのメンテナンス 方について説明します。各アレイに、ホット交換対応の PSU/ 冷却モジュール、 8 個から 16 個までの RAID 保護ディスク、およびホット交換対応のシングルま たはデュアルコントロールモジュールが含まれています。

1 つまたは複数の PS シリーズアレイを使用して、PS シリーズグループ、すなわ ちスケールに関係なく手頃で使い勝手のよい、自己管理型 iSCSI ストレージエリ アネットワーク(SAN)を作成できます。

#### <span id="page-4-0"></span>対象読者

このマニュアルは、 PS4000 ハードウェアのメンテナンスを担当する管理者を対 象としています。管理者に、ネットワークまたはストレージシステムについて の、熟練した経験は必ずしも必要ではありませんが、以下のことを理解している と役に立ちます。

- 基本的なネットワークの概念
- 現在のネットワーク環境
- ユーザーのディスクストレージ要件
- RAID 構成
- ディスクストレージ管理
- メモ:このマニュアルでは、一般的なネットワーク構成での PS シリーズアレ イの使い方の例を示していますが、ネットワークの詳細な設定に関する 説明は、このマニュアルの範囲外になります。

#### <span id="page-4-1"></span>マニュアルの構成

このマニュアルは次のように構成されています。

- 第 1 [章「ストレージアレイの基本情報」で](#page-8-1)は、アレイの前面パネルと背面パ ネル、LED、静電気防止用リストバンドの使用、アレイのシャットダウンと 再起動の方法について説明します。
- 第 2 [章「ディスクドライブのメンテナンス」で](#page-16-1)は、ディスクの取り付けと取 り外しの方法について説明します。
- 第 3 [章「コントロールモジュールのメンテナンス」で](#page-24-1)は、コントロールモ ジュールの取り付けおよび維持の方法について説明します。また、高いパ フォーマンスと可用性を確保するために、コントロールモジュールへのネッ トワークケーブルの推奨される接続方法についても説明します。
- 第 4 [章「電源装置モジュールのメンテナンス」で](#page-44-2)は、アレイに電源と冷却を 提供するモジュールの取り付けおよび取り外し方法について説明します。
- 付録 A[「環境、電源、および、その他](#page-50-1)仕様」では、PS4000 アレイの仕様を 説明します。

### <span id="page-5-0"></span>マニュアル

PS シリーズのアレイ、グループ、およびボリュームの詳細については、以下の マニュアルを参照してください。

- PS シリーズ『リリースノート』。 PS シリーズアレイに関する最新情報を提供 します。
- Dell EqualLogic『PS シリーズアレイエンドユーザーライセンス契約』 (EULA)
- 『保証およびサポート情報』(WSI)
- 『安全、環境および規制情報』(SERI)
- PS シリーズ『インストールおよびセットアップ』。アレイハードウェアを セットアップし、PS シリーズのグループを作成する方法について説明して います。『インストールおよびセットアップ』マニュアルの印刷物は製品に 付属しています。お使いのアレイモデルに特定のマニュアルを使用してくだ さい。
- PS シリーズ『グループ管理』。グループマネージャの GUI を使用して PS シ リーズのグループを管理する方法について説明しています。このマニュアル では、製品の概念と手順に関する包括的な情報を提供します。
- PS シリーズ『 CLI リファレンス』。グループマネージャの CLI を使用して PS シリーズのグループと個々のアレイを管理する方法について説明してい ます。
- PS シリーズオンラインヘルプ。グループマネージャの GUI で、一番左のパ ネル上で Tools(ツール)を展開し、Online Help(オンラインヘルプ) をクリックします。GUI と CLI 両方のヘルプが表示されます。

Microsoft® Windows® 対応の、ホスト統合ツールマニュアルには、次のものがあ ります。

- ホスト統合ツール『リリースノート』。Remote Setup Wizard(リモートセッ トアップウィザード)を含むホスト統合ツールの最新情報を提供します。
- ホスト統合ツール『ユーザーガイド』。ホスト統合ツールのインストールお よび使用の方法について説明します。

マニュアルについては、support.jp.dell.com/EqualLogic を参照してくだ さい。

### <span id="page-5-1"></span>テクニカルサポートとカスタマーサービス

PS シリーズアレイに関するお問い合わせは、デルのテクニカルサポートをご利 用ください。エクスプレスサービスコードがある場合は、電話の際、お手元にご 用意ください。エクスプレスサービスコードがあると、デルの電話自動サポート システムによって、より迅速にサポートが受けられます。

#### デルへのお問い合わせ

デルでは、オンラインまたは電話によるサポートとサービスのオプションを複数 提供しています。サポートやサービスの提供状況は国や製品ごとに異なり、国 / 地域によってはご利用いただけないサービスもございます。

米国のお客様は、800-945-3355 までお電話ください。

メモ:お使いのコンピュータがインターネットに接続されていない場合は、購 入時の納品書、出荷伝票、請求書、またはデルの製品カタログで連絡先 をご確認ください。

デルのセールス、テクニカルサポート、またはカスタマーサービスへは、次の手 順でお問い合わせいただけます。

- 1. support.dell.com にアクセスします。
- 2. ウィンドウの下の国 / 地域の選択ドロップダウンメニューで、お住まいの国 または地域を確認します。
- 3. ウィンドウの左側のお問い合わせをクリックします。
- 4. 必要なサービスまたはサポートのリンクを選択します。
- 5. ご都合の良いお問い合わせの方法を選択します。

#### オンラインサービス

デルの製品とサービスについては、以下のウェブサイトを参照してください。

- www.dell.com/
- www.dell.com/ap(アジア / 太平洋諸国)
- www.dell.com/jp (日本)
- www.euro.dell.com (ヨーロッパ)
- www.dell.com/la (ラテンアメリカ諸国)
- www.dell.ca(カナダ)

デルのサポートには、以下のウェブサイトからアクセスできます。

- support.dell.com
- support.dell.com/EqualLogic
- support.jp.dell.com(日本)
- support.euro.dell.com (ヨーロッパ)

### <span id="page-7-0"></span>保証に関する情報

 PS4000 アレイの保証書は配送ボックスに同梱されています。保証の登録につい ては、support.jp.dell.com/EqualLogic をご覧ください。

# <span id="page-8-0"></span>1 ストレージアレイの基本情報

本章では、PS4000 ストレージアレイの基本的な情報について説明します。

### アレイの前面パネルと背面パネル

<span id="page-8-3"></span><span id="page-8-2"></span>図 1-1 PS4000 前面パネル (ベゼル付き)と 図 1-2 PS4000 前面パネル (ベゼル無 し)は PS4000 アレイのベゼルを示しています。

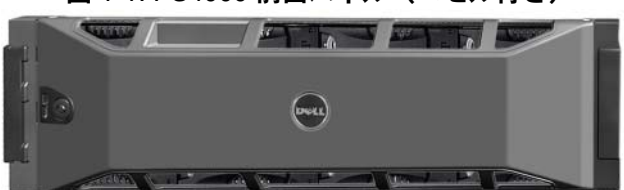

<span id="page-8-1"></span>図 1-1: PS4000 前面パネル(ベゼル付き)

図 1-2: PS4000 前面パネル(ベゼル無し)

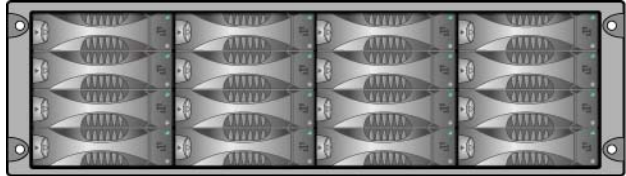

ディスクドライブは、ベゼルを取り外した後、前面からアクセスできます。ディ スクドライブに関する詳細は[、第](#page-16-1) 2 章を参照してください。

PS4000 の背面のコンポーネント(タイプ 8 コントロールモジュール付き)が 図 [1-3 PS4000](#page-9-1) 背面パネルで示され、表 [1-1](#page-9-2) で説明されています。

メモ: 本マニュアル内の図では、タイプ 8 コントロールモジュールが示されて います。特に記載のない限り、本マニュアルの情報はタイプ8 およびタ イプ 9 の両方に適用されます。

<span id="page-9-6"></span><span id="page-9-3"></span><span id="page-9-1"></span>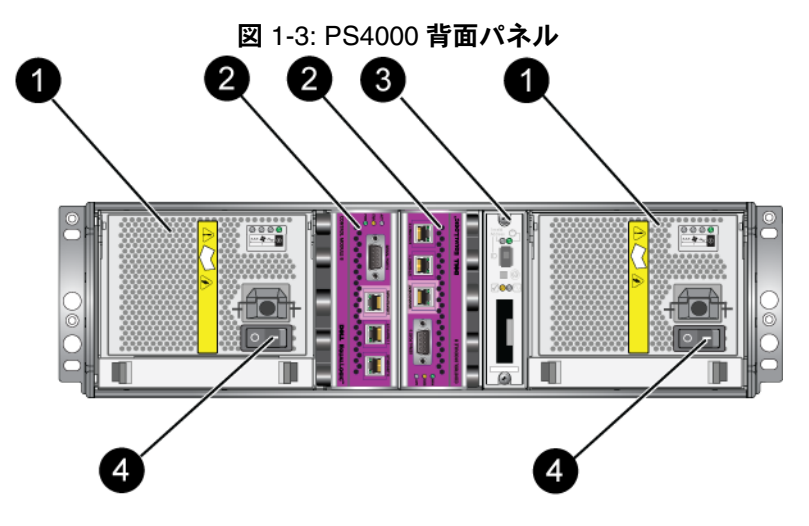

<span id="page-9-4"></span>表 1-1: 背面パネルの詳細説明

<span id="page-9-2"></span>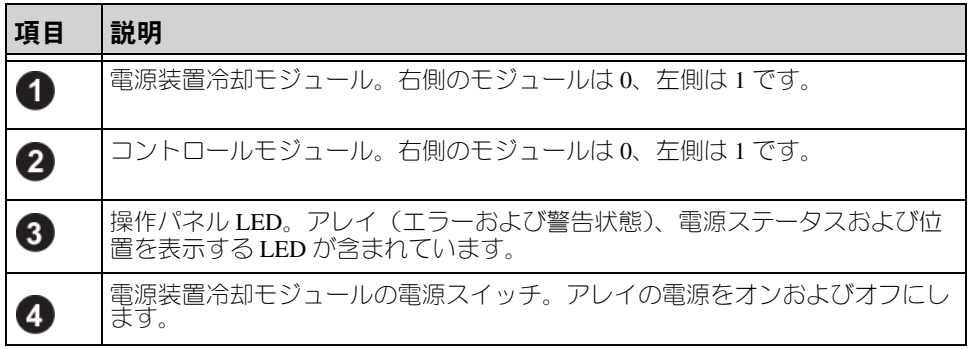

### <span id="page-9-0"></span>操作パネルの LED について

<span id="page-9-7"></span>操作パネルは、アレイのハードウェアコンポーネントを監視します。パネルは冗 長構成になっていませんが、操作パネルに障害が発生しても、アレイは引き続き 実行できます。操作パネルの修理については、アレイサポートプロバイダにお問 い合わせください。

図 1-4 [操作パネル](#page-10-0) は、注意を要するエラーと状況を通知する操作パネルの LED を示しています。表 [1-2](#page-10-1) で、これら LED について説明します。深刻な問題はアレ イのサポートプロバイダに報告してください。

<span id="page-9-5"></span>メモ: お使いのアレイのシリアルナンバーは、操作パネル上のラベルにあり ます。

<span id="page-10-0"></span>その他のアレイ LED については、2-3 ペ[ージの「ディスクドライブ](#page-18-1) LED の解 [釈」、](#page-18-1)3-2 ペ[ージの「コントロールモジュール](#page-25-1) LED の解釈」、および 4-1 ペ[ージの](#page-44-3) 「LED [の解釈」を](#page-44-3)参照してください。

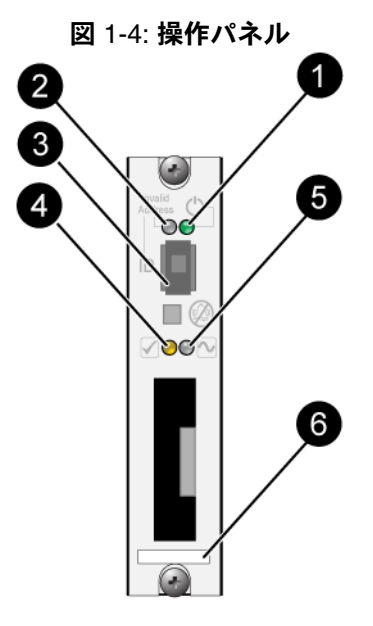

表 1-2: 操作パネルの説明

<span id="page-10-1"></span>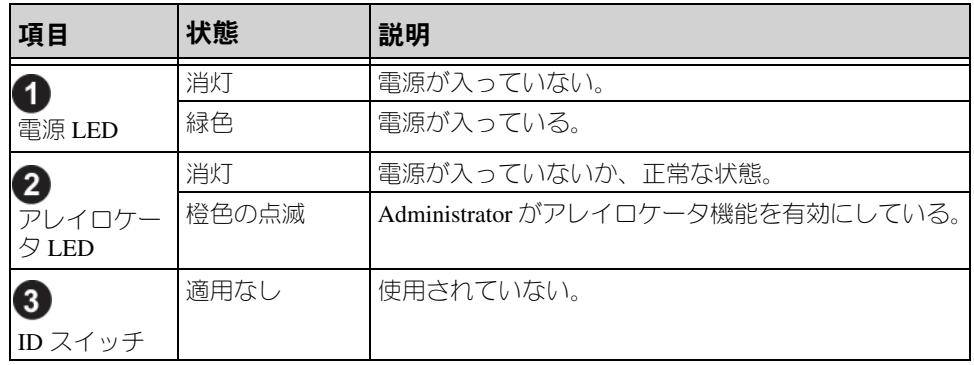

表 1-2: 操作パネルの説明 (続き)

| 項目       | 状態    | 説明                                                                 |
|----------|-------|--------------------------------------------------------------------|
| Ø        | 消灯    | 電源が入っていないか、正常な状態。                                                  |
| 警告状態 LED | 橙色の点滅 | 以下の1つまたは複数のことが発生している。<br>RAID セットが機能はしているが劣化して<br>いる。              |
|          |       | RAID セット(ボリュームレベル)に紛失ブ<br>ロックがある。                                  |
|          |       | コンポーネントの温度が最高限界温度に<br>近い。                                          |
|          |       | ファンが故障しているか、ファン RPM が限<br>界回転数を超えている。                              |
|          |       | PSU が取り付けられていないか、電源が入っ<br>ていない。                                    |
|          |       | キャッシュバッテリの充電残量が72時間<br>以下。                                         |
|          |       | コントロールモジュールが 1 つしか取り付け<br>られていないか、コントロールモジュールに<br>フェイルオーバーが発生している。 |
|          |       | コントロールモジュールに十分な RAM が<br>ない。                                       |
|          |       | アクティブなコントロールモジュールとセ<br>カンダリコントロールモジュールが同期を<br>取っている。               |
|          |       | コントロールモジュール間で通信が行われて<br>いない。                                       |
|          |       | 取り付けられているスペアディスクに、<br>RAID セットのディスクドライブと交換する<br>ための十分な容量がない。       |
|          |       | 重要性の高くないハードウェアコンポーネン<br>トに障害が発生している。                               |
|          |       | リアルタイムのクロックバッテリーが低い。                                               |

表 1-2: 操作パネルの説明 (続き)

| 項目                    | 状態    | 説明                                                                                                    |
|-----------------------|-------|----------------------------------------------------------------------------------------------------|
|                       | 消灯    | 電源が入っていないか、正常な状態。                                                                                                    |
| 0<br>致命的エラー<br>状態 LED | 橙色の点滅 | 以下の1つまたは複数のことが発生している。<br>RAID が機能していない。<br>紛失ブロックテーブルが一杯である。<br>温度が最高限界温度または最低限界温度を超<br>えている。<br>コントロールモジュールのキャッシュでデー<br>夕の紛失が発生している。<br>冷却モジュールが取り付けられていない。<br>冷却モジュールの両方のファンに障害が発生<br>している。<br>キャッシュバッテリの温度が高温すぎて充電<br>できない。<br>NVRAM コイン型バッテリに障害が発生して<br>いる。<br>キャッシュに、取り付けられているディスク<br>ドライブのいずれにも属さないデータが含ま<br>れている。<br>アレイに有効な RAID セットが複数ある。<br>異種のコントロールモジュールが使われて<br>いる。<br>重要なハードウェアコンポーネントに障害が<br>発生している。 |
|                       |       | 操作パネルに障害が発生しているか、適切に<br>取り付けられていない。<br>アレイコンポーネントを監視しているスト                                                                                                    |
|                       |       | レージエンクロージャプロセッサに障害が発<br>生している。                                                                                                    |
| 6<br>シリアルナン<br>バーラベル  | 適用なし  | このラベルにはお使いのアレイのシリアルナンバーが<br>記載されています。PS シリーズサポートプロバイダ<br>に連絡する場合、この番号を提示する必要がある場合<br>があります。                                                                                                    |

### <span id="page-12-2"></span><span id="page-12-1"></span><span id="page-12-0"></span>静電気防止用リストバンドの使い方

<span id="page-12-4"></span><span id="page-12-3"></span>アレイシャーシ、ディスクドライブ、またはコントロールモジュールを取り扱う 際には、静電気保護装置を使用して静電気放電を防止する必要があります。

静電気防止用リストバンドは同梱されています。図 1-5 静電気防止用リストバン ドを参照してください。

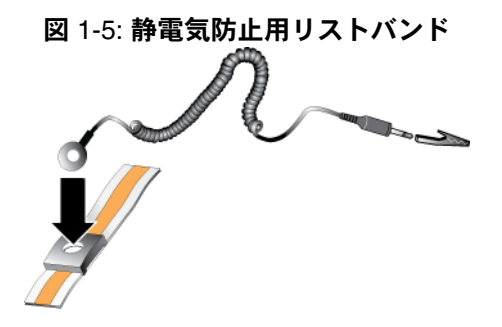

### <span id="page-13-1"></span><span id="page-13-0"></span>アレイのシャットダウンと再起動

<span id="page-13-2"></span>PS4000 アレイには、ホットスワップ対応の冗長ディスクドライブ、電源装置、 およびコントロールモジュール(デュアルコントロールモジュールアレイである 場合)が含まれています。冗長コンポーネントは、正常に機能しているコンポー ネントがある場合には、動作に影響することなく、取り外しが可能です。そうで ない場合には、アレイをシャットダウンし、電源を切ってから取り外しを行うこ とが必要です。

- メモ: アレイをシャットダウンすると、次に再起動するまで、アレイ上のデー タが格納されているすべてのボリュームがオフラインになります。これ は、ボリュームに接続されているイニシエータに影響する場合があり ます。
- 1. 以下の手順のうち 1 つを実行します。
	- telnet または SSH を使用して、アレイのネットワークインタフェースに 割り当てられている、正常に機能している IP アドレスに接続します。 グループ IP アドレスには接続しないでください。
	- アレイに同梱のヌルモデムケーブルを使用して、コンソールまたはター ミナルエミュレータが実行されているコンピュータの、アクティブな コントロールモジュール(ACT LED が緑色)のシリアルポート 0 に接 続に接続します。

シリアルラインの特性が次のようであることを確認してください。

- 9600 ボー
- 1 ストップビット
- パリティなし
- 8 データビット
- フローコントロール無効
- 2. grpadmin アカウントなど、読み書きアクセス権を持つアカウントにログ インします。
- 3. 次のように shutdown コマンドを入力します。

Login: **grpadmin** Password:

Welcome to Group Manager

Copyright 2001-2008 Dell, Inc.

#### group1> **shutdown**

シリアル接続を使用してアレイをシャットダウンした場合、「press any key」(何 かキーを押してください)メッセージが表示されたところで、電源を安全に切る ことができます。(何かキーを押すと、両方のコントールモジュールが再起動し ます。)

ネットワーク接続を使用している場合、アレイが完全にシャットダウンする前 に、セッションが切断されます。アレイの電源を切る前に、各コントロールモ ジュールの CACT LED がオフ(消灯)になっていることを確認してください。

アレイのメンテナンスが終了したら、アレイの電源を投入できます。アレイが完 全に再起動したら、メンバとボリュームがオンラインに戻ります。

## <span id="page-16-1"></span><span id="page-16-0"></span>2 ディスクドライブのメンテナンス

<span id="page-16-2"></span>アレイには、最高 16 台のホットスワップ可能な、シリアルアタッチド SCSI (SAS) またはシリアル ATA (SATA) が搭載されています。ディスクドライブ のメンテナンストピックは SAS および SATA ディスク両方に適用されます。

#### ベゼルの取り外し

ディスクドライブにアクセスするには、ベゼルを取り外す必要があります。 ベゼルにはロックが付いており、ディスクドライブが不正に改ざんされたり、 誤って取り外されたりすることを避けるために役立ちます。

ベゼルをロック解除して取り外すには、次の手順に従ってください。

1. ベゼルキーを挿入し、時計回りに回してベゼルのロックを解除します。 図 2-1 を参照してください。

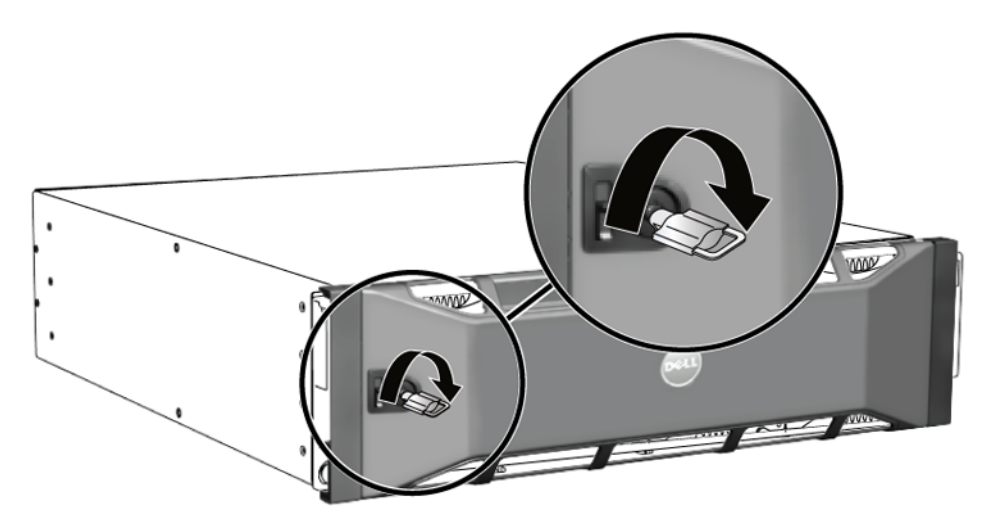

図 2-1: ベゼルのロック解除

2. ベゼルリリースラッチを押し上げて、シャーシからベゼルを外します。 図 [2-2](#page-17-0) を参照してください。

<span id="page-17-0"></span>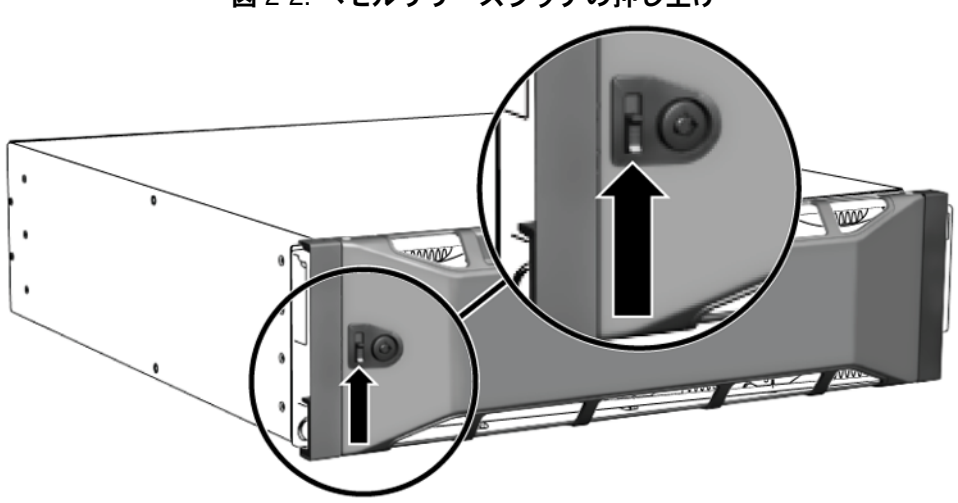

3. ベゼルを掴んで引き、シャーシから取り外します。図 [2-3](#page-17-1) を参照してくださ い。

<span id="page-17-1"></span>図 2-3: シャーシからのベゼルの取り外し

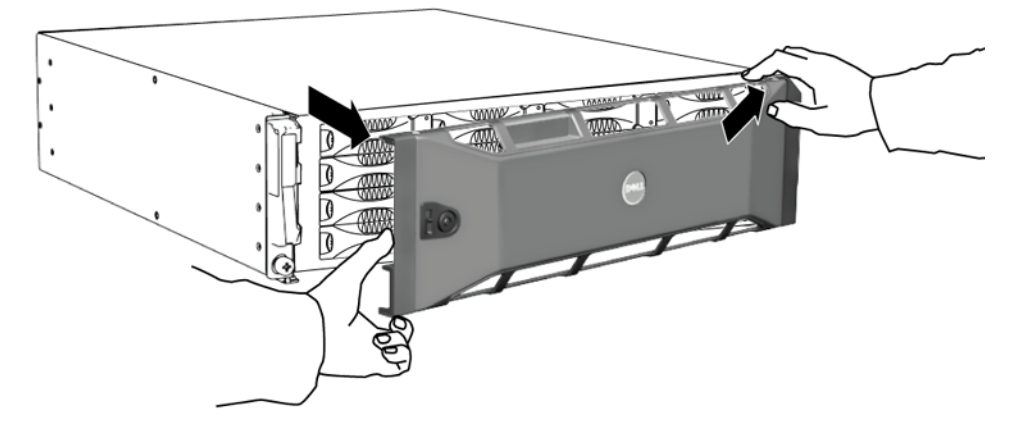

PS4000 ハードウェアのメンテナンス ディスクのメンテナンス

### <span id="page-18-1"></span><span id="page-18-0"></span>ディスクドライブ **LED** の解釈

図 [2-4](#page-18-2) は、アレイ内でディスクドライブがどのように配置され番号付けされてい るかを示しています。

<span id="page-18-2"></span>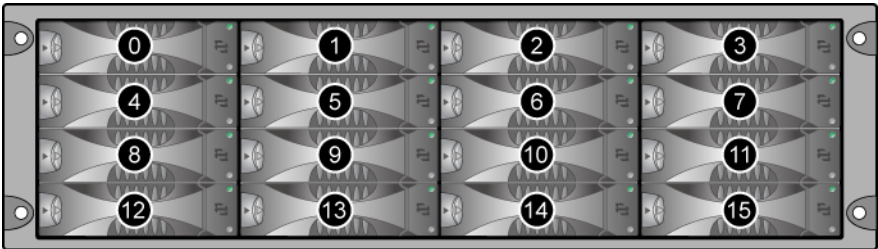

図 2-5 ではディスクドライブの部品が示されており、表 [2-1](#page-18-3) で説明されてい ます。

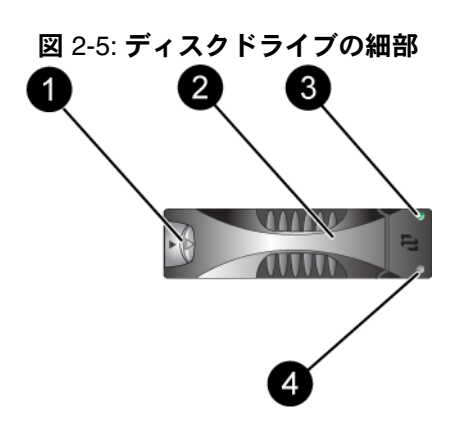

#### <span id="page-18-5"></span>表 2-1: ディスクドライブ詳細説明

<span id="page-18-3"></span>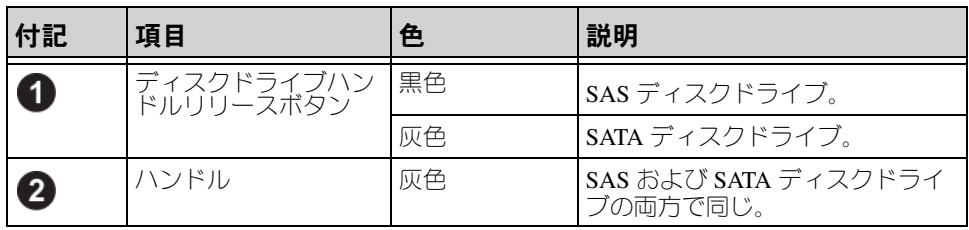

#### <span id="page-18-4"></span>図 2-4: ディスクドライブの番号付け

| 付記          | 項目                              | 色     | 説明                      |
|-------------|---------------------------------|-------|-------------------------|
| 3           | 電源およびディスクド<br>ライブアクティビティ<br>LED | 消灯    | 電源が入っていない、またはエ<br>ラー状態。 |
|             |                                 | 緑色    | 電源が入っている。               |
|             |                                 | 緑色の点滅 | ディスクドライブのアクティビ<br>ティ。   |
| $\boxed{4}$ | エラー LED                         | 消灯    | 電源が入っていないか、正常な状<br>態。   |
|             |                                 | 赤色    | 工ラー状態。                  |

表 2-1: ディスクドライブ詳細説明 (続き)

### <span id="page-19-0"></span>ディスクドライブ取り扱い要件

<span id="page-19-1"></span>ディスクドライブは次のように取り扱ってください。

- ドライブは正しく保管してください。交換用ディスクドライブは、発送され たパッケージ内に保管してください。ディスクドライブを積み重ねたり、 ディスクドライブの上に物を置かないでください。
- 静電気障害からディスクドライブを保護してください。ディスクドライブが 静電気から保護されている場合以外は、ディスクドライブを取り扱う時は静 電気防止用リストバンドを装着してください。
- ディスクドライブは慎重に取り扱ってください。ディスクドライブは、キャ リアのプラスチック部分またはハンドル部分を持ってのみ持ち上げてくださ い。ディスクドライブを落としたり、衝撃を与えたり、ディスクスロットに 無理矢理押し込んだりしないでください。
- 交換用ディスクドライブは取り付ける前に室温に戻してください。たとえ ば、アレイに取り付ける前にディスクを一晩置いておきます。
- ディスクドライブスロットは空のままにしないでください。アレイ内の各 ディスクドライブスロットには、ディスクドライブアセンブリか空のキャリ アが設置されている必要があります。空のディスクスロットがある状態でア **レイを稼動させた場合、保証およびサポート契約が無効になります。**
- ディスクドライブはキャリアから外さないでください。この行為も、保証お よびサポート契約の失効につながります。
- 梱包材は保存しておいてください。障害が発生したディスクは、交換用ディ スクドライブが配送された梱包材を使ってアレイサポートプロバイダ返却し てください。不認可の梱包でのディスクドライブの発送により、保証が無効 になる場合があります。

### <span id="page-20-0"></span>障害が発生したディスクドライブの識別

<span id="page-20-4"></span>ディスクドライブの障害は、次の方法で検出できます。

- ディスクドライブの LED。2-3 ペ[ージの「ディスクドライブ](#page-18-0) LED の解釈」を 参照してください。
- コンソール、イベントログ、またはグループマネージャ GUI の Alarms(ア ラーム)パネルに表示される、障害を示すメッセージ。
- GUI の Member Disks(メンバーディスク)ウィンドウまたは CLI の member select show disks コマンドで表示されるディスクドライブ障害。

### <span id="page-20-1"></span>ディスクドライブに障害が生じた場合のアレイの動作

<span id="page-20-5"></span>アレイがディスクドライブの障害をどのように処理するかは、スペアのディスク ドライブがあるかどうか、および障害の発生したディスクドライブが含まれてい る RAID セットが劣化状態にあるかどうかによって異なります。

例:

- スペアのディスクドライブがある場合には、これが障害の発生したディスク ドライブと置き換えられます。再構築が完了すると、パフォーマンスが正常 に戻ります。
- スペアのディスクドライブがなく、障害の発生したディスクドライブが属し ている RAID セットでは今回初めてディスクドライブに障害が発生したとい う場合には、この RAID セットは劣化状態になる可能性があります。 パフォーマンスにも影響が出る場合があります。
- スペアのディスクドライブがなく、障害の発生したディスクドライブが属し ている RAID セットが既に劣化状態にある場合、データが損失されることが あり、バックアップからの回復が必要になります。
- ディスクドライブに障害が生じた場合、アレイから取り外したディスクドラ イブを再び取り付けないようにしてください。そのディスクは取り替える必 要があります。

### <span id="page-20-2"></span>ディスクドライブの取り外し

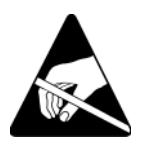

- 注意: ディスクドライブを取り扱う際は、静電気防止用具を着用してくださ 。<br>い。1-5 ページの「静雷気防止用リストバンドの使い方」を参照してくだ さい。
- メモ **:** 最高の可用性を提供するために、障害が発生したディスクドライブはで きるだけ早く交換してください。

<span id="page-20-3"></span>交換できる別のディスクドライブまたは空のキャリアがない場合は、 ディスクを取り外さないでください。すべてのスロットには、ディスク ドライブか空のキャリアが挿入されている 必要があります。

正常に機能しているディスクドライブは、それがスペアディスクでない 限り、アレイから取り外さないでください。取り外すと、RAID セット

が劣化状態になる可能性があります。スペアを取り外したら、できるだ け早くディスクドライブを交換してください。

正常に機能しているディスクドライブをアレイスロットから取り外す前 に、ディスクの回転が完全に止まり、ヘッドが止まるまで 30 秒待ちます。 交換用ディスクドライブは、発送されたパッケージ内に保管してくだ さい。

ディスクドライブを取り外すには、次の手順を実行します。

- 1. ハンドルリリースボタンを左に向かって押し(矢印の方向)、ハンドルを解 放します。
- <span id="page-21-0"></span>2. ハンドルをつかんでディスクドライブをスロットから 2.5 cm 引き出します。 図 [2-6](#page-21-0) を参照してください。

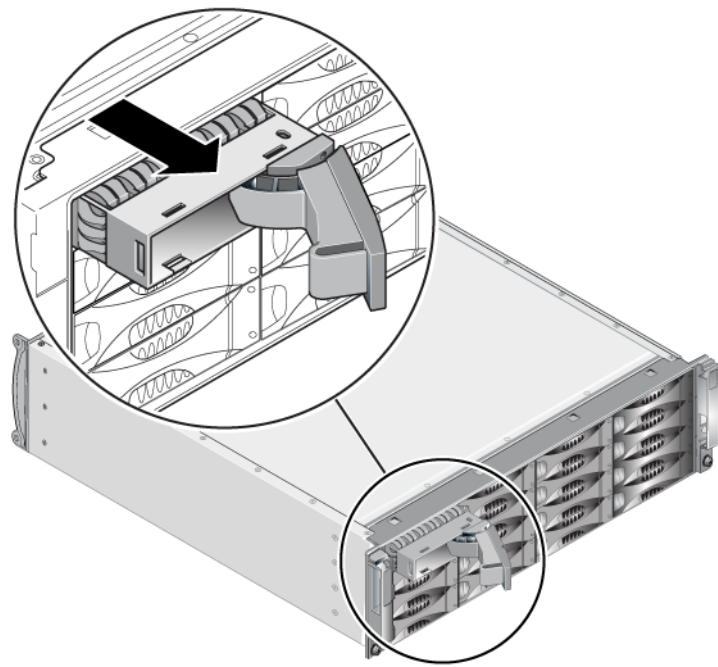

図 2-6: ディスクドライブの取り外し

- 3. ヘッドが止まるまで 30 秒間待ちます。(空のキャリアを外す場合は適用され ません。)
- 4. スロットからディスクドライブをさらに引き出し、ハンドルを元通りにはめ 込みます。カチッという感触があります。その後、アレイからディスクドラ イブを完全に引き出します。

#### <span id="page-22-0"></span>ディスクドライブ取り付けのガイドラインおよび制限事項

- アレイには、タイプ、速度、およびスピンレートが同じディスクドライブの みを取り付けます。ハンドルリリースボタンの色は、ディスクドライブのタ イプ(黒色は SAS、灰色は SATA)を示しています。
- 図 [2-4](#page-18-2) で示されているように、ディスクドライブが、ハンドルリリースボ タンが左側になるように向いていることを確認します。
- アレイ内でサイズの異なるディスクドライブを使う事は可能です。ただし、 アレイ内の一番サイズの小さいディスクドライブが、各ディスクドライブで 使用できる領域を決定します。たとえば、一番小さいサイズのディスクドラ イブが 400 GB である場合、各ディスクドライブで利用可能な領域は 400 GB のみになります。
- ハンドルを押し入れる前に、ディスクドライブがシャーシに完全に挿入され ていることを確認してください。
- 正しく取り付けられていれば、ディスクドライブはアレイの前面と平らにな ります。ディスクドライブがアレイから突き出ていたら、ディスクドライブ を取り付け直してください。
- 取り付け後、ディスクドライブの電源 LED (上) が緑色に点灯または点滅し ていることを確認します。
- ディスクドライブが挿入されてから、それが RAID セットに自動的に設定さ れるまで、2 分間の遅延があります。この遅延により、複数のディスクドラ イブを同時にアレイに設定することが可能になるので、1 台のディスクを取 り付けて設定し、このプロセスを繰り返すよりも能率的です。たとえば、 ディスクドライブを取り付けると、タイマーが開始されます。他のディスク ドライブが取り付けられなかった場合、そのディスクドライブは 2 分間の遅 延後に設定されます。2 分間が経過する前に別のディスクドライブを取り付 けると、タイマーは元に戻り、再始動します。
- RAID の再構築または検証中にディスクドライブを取り付けると、再構築ま たは検証が完了するまで、新しいディスクドライブは設定されません。

### <span id="page-22-1"></span>ディスクドライブの取り付け

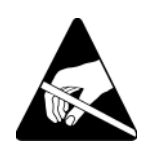

注意: ディスクドライブを取り扱う際は、静電気防止用具を着用してくださ い。1-5 ペ[ージの「静電気防止用リストバンドの使い方」](#page-12-1)を参照してくだ さい。

<span id="page-22-2"></span>ディスクドライブまたは空のキャリアを取り付けるには、次の手順を実行します。

- 1. ハンドルリリースボタンが左になるようにディスクドライブのプラスチック キャリアを持ち、ディスクドライブをスロット内に一部挿入します。
- 2. ハンドルリリースボタンを押してハンドルを解放します。ハンドルを開き ます。

<span id="page-23-1"></span>3. ハンドルが斜めになった状態で、ディスクドライブをスロットに完全に差し 込み、それと同時にカチッという感触があるまでハンドルを押し込みます。 図 [2-7](#page-23-1) を参照してください。

図 2-7: ディスクドライブハンドルを閉じる

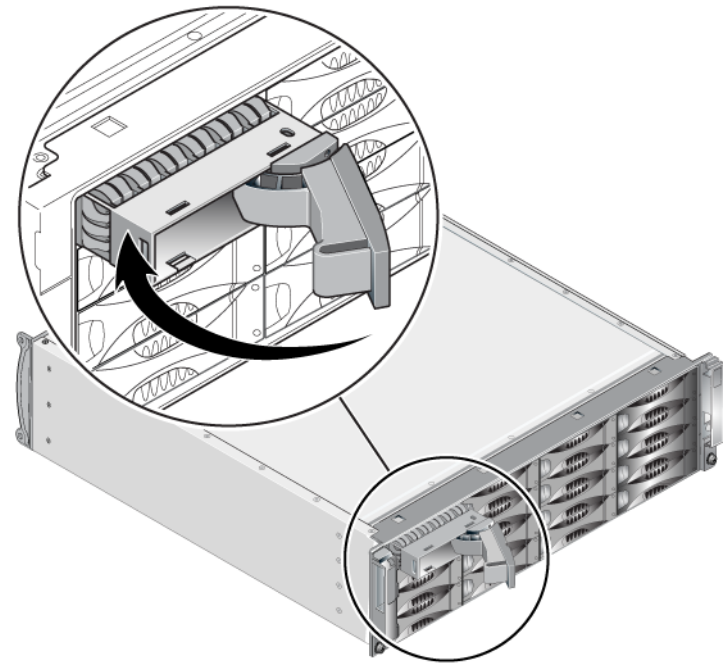

<span id="page-23-2"></span>2-3 ペ[ージの「ディスクドライブ](#page-18-0) LED の解釈」で説明されているように、前面パ ネルの LED を調べて、新しいディスクドライブが使用可能かを確認します。さ らに、GUI Member Disks(メンバーディスク)ウィンドウおよび CLI member select show disks コマンド出力を調べてください。

### <span id="page-23-0"></span>ベゼルの取り付け

取り替え用ディスクドライブまたは空のキャリアをすべて取り付けた後、ベゼル を再度取り付けてロックします。

- 1. ラックの前面に向かって、ベゼルの右側をシャーシの右側に合わせます。
- 2. ベゼルの左側がシャーシとかみ合うまで、ベゼルをシャーシに向けて押し ます。
- 3. ベゼルキーを挿入し、反時計回りに回してベゼルをロックします。
- 4. ベゼルキーは安全な場所に保管してください。

### <span id="page-24-1"></span><span id="page-24-0"></span>3 コントロールモジュールのメンテナンス

<span id="page-24-5"></span>PS4000 アレイには、1 つまたは 2 つのホットスワップ可能なコントロールモ ジュールが装備されています。アレイの動作には、機能しているコントロールモ ジュールが 1 つ必要です。コントロールモジュールには、アレイの背面からアク セスします。

#### <span id="page-24-4"></span>コントロールモジュール

<span id="page-24-2"></span>PS4000 アレイには、コントロールモジュールのタイプ 8 が 2 つ、またはタイ プ 9 が 2 つのいずれかが装備されています。図 [3-1](#page-24-2) および図 [3-2](#page-24-3) を参照してくだ さい。

<span id="page-24-6"></span>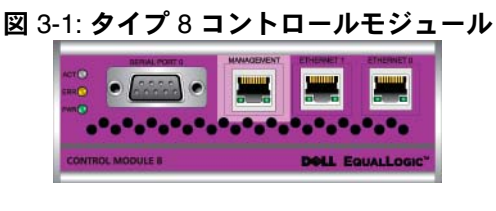

図 3-2: タイプ 9 コントロールモジュール

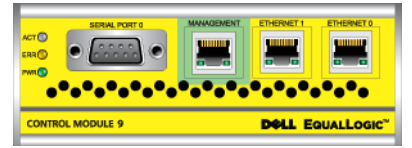

<span id="page-24-3"></span>各コントロールモジュールには以下が搭載されています。

- iSCSI または管理トラフィック用のギガビット iSCSI イーサネットポート × 2
- 10Mb/100Mb 管理ポート(管理ネットワークを設定する場合にのみ使用)× 1
- シリアルコネクタ(アレイへのネットワークアクセスがない場合に使用)× 1
- PS シリーズ ファームウェアを実行するファームウェアカード × 1 。タイプ 8 ではコンパクトフラッシュカード、タイプ 9 ではマイクロ SD カードです。

キャッシュと NVRAM バッテリは、フィールド交換に対応していません。 キャッシュまたは NVRAM バッテリの交換に関しては、PS シリーズのサービス プロバイダにお問い合わせください。

1度にアクティブ(ネットワークトラフィックを提供)になるのは1つのコント ロールモジュールのみです。セカンダリ(冗長)コントロールモジュールは、ア クティブなコントロールモジュールのキャッシュデータをミラーリングします。 アクティブなコントロールモジュールに障害が発生すると、セカンダリコント ロールモジュールがネットワーク処理を受け継ぎます。

アレイ内でコントロールモジュールタイプを混合しないでください。両方のコン トロールモジュールが同じタイプと色であることを、常に確認するようにしま

す。最新の PS シリーズ『リリースノート』で、サポートされるその他のコント ロールモジュールの情報を参照してください。

### <span id="page-25-1"></span><span id="page-25-0"></span>コントロールモジュール LED の解釈

<span id="page-25-4"></span>コントロールモジュールには、次の LED があります。

- 各コントロールモジュールの左側にある 3 つの LED により、コントロール モジュールのステータスと、そのコントロールモジュールがアクティブかセ カンダリかを判断できます。図 [3-1](#page-24-2) および 図 [3-2](#page-24-3) を参照してください。
- 各イーサネットポートには、ネットワークインタフェースステータスを示す 2 つの LED があります。図 [3-1](#page-24-2) および 図 [3-2](#page-24-3) を参照してください。

コントロールモジュールの LED については、表 [3-1](#page-25-2) で説明されています。イー サネットポートの LED は、表 [3-2](#page-25-3) で説明されています。

<span id="page-25-2"></span>

| LED の位置 | 色  | 説明                                                                           |
|---------|----|------------------------------------------------------------------------------|
| ACT LED | 消灯 | 電源が入っていないか、アクティブなコントロール<br>モジュールとセカンダリコントロールモジュールと<br>の同期が取られていないか、またはエラー状態。 |
|         | 緑色 | アクティブなコントロールモジュール (ネットワー<br>クI/Oを提供している)。                                    |
|         | 橙色 | セカンダリコントロールモジュール。キャッシュ<br>は、アクティブコントロールモジュールと同期し<br>ます。                      |
| ERR LED | 消灯 | 通常の動作または電源が入っていない。                                                           |
|         | 赤色 | アレイが起動中か、またはエラー状態。                                                           |
| PWR LED | 消灯 | 電源が入っていない。                                                                   |
|         | 緑色 | 電源が入っている。                                                                    |

表 3-1: コントロールモジュールの LED の説明

#### 表 3-2: イーサネットポート LED の説明

<span id="page-25-3"></span>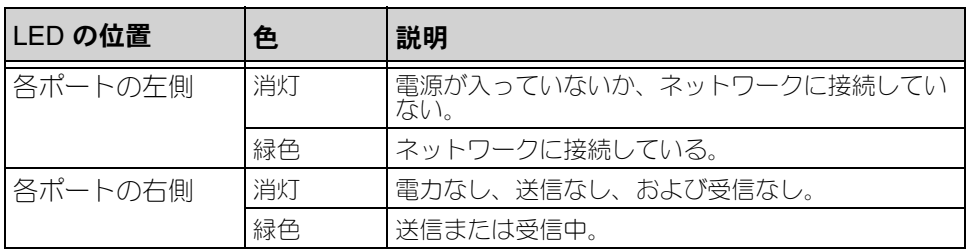

### <span id="page-26-0"></span>コントロールモジュールの障害の検出

<span id="page-26-4"></span>コントロールモジュールの障害は、次の方法で検出できます。

- **LED**。3-2 ペ[ージの「コントロールモジュール](#page-25-0) LED の解釈」を参照してくだ さい。
- メッセージ。LCD パネル(ベゼルの後ろにあります)、コンソール、イベン トログ、またはグループマネージャの GUI の Alarms(アラーム)パネルに 表示されるメッセージは、コントロールモジュールの障害を説明します。
- グループマネージャの **GUI** と **CLI** 出力。Member Controllers(メンバーコン トローラ)ウィンドウまたは member select show controllers コマン ド出力では、not installed (インストールされていない)というコント ロールモジュールのステータスが表示されます。

<span id="page-26-3"></span>アレイを背面から見ると、CM0 は右側、CM1 は左側です。図 [1-3](#page-9-3) を参照してく ださい。

コントロールモジュールに障害が生じた場合の交換に関しては、PS シリーズの サポートプロバイダにお問い合わせください。

### <span id="page-26-1"></span>フェイルオーバーについて

<span id="page-26-2"></span>デュアルコントロールモジュールアレイでは、1 度に 1 つのコントロールモ ジュールだけがアクティブ(ネットワークトラフィックを提供)になります。各 コントロールモジュールには、最近使用したデータを格納するためのバッテリ バックアップ書き込みキャッシュが含まれています。冗長目的で、セカンダリ コントロールモジュール上のキャッシュにも、アクティブなコントロールモ ジュール上のキャッシュに格納されるデータがミラーリングされます。

アクティブコントロールモジュールは、アクティブコントロールモジュールの ポートにケーブルが接続されている場合にのみ、ネットワークインタフェースを 使用できます。従って、両方のコントロールモジュールがインタフェースにアク セスできることを確実にするように、ケーブルを各コントロールモジュールの ネットワークインタフェースポートに接続するようにしてください。

<span id="page-27-4"></span>PS シリーズアレイには、2 種類のネットワーク障害保護機能があります。

- <span id="page-27-6"></span>ネットワーク接続のフェイルオーバー。複数のネットワークインタフェース が構成されている状態で、1 つのネットワークインタフェースに障害が発生 すると、障害が発生したインタフェースに接続していた iSCSI イニシエータ がグループ IP アドレスに再接続し、これが正常なインタフェースにリダイ レクトされます。たとえば、シングルコントロールモジュールアレイで、 イーサネット 0 とイーサネット 1 がネットワークにつながっている場合、 イーサネット 0 で障害が発生すると、イーサネット 0 に接続していたイニシ エータがイーサネット 1 にリダイレクトされます。
- <span id="page-27-5"></span>• コントロールモジュールのフェイルオーバー。デュアルコントロールモ ジュールアレイでは、アクティブコントロールモジュールに障害が発生する と、セカンダリコントロールモジュールが自動的にアクティブになります。 新しくアクティブになったコントロールモジュールのポートにケーブルが接 続されていれば、ネットワーク I/O はそのインタフェースから引き続き送受 信されます。コントロールモジュールのフェイルオーバーはアプリケー ションに対して透過的に行われますが、iSCSI イニシエータはグループ IP ア ドレスに再接続する必要があります。

#### <span id="page-27-0"></span>コントロールモジュールファームウェアのメンテナンス

<span id="page-27-3"></span><span id="page-27-1"></span>タイプ 8 コントロールモジュールにはコンパクトフラッシュカード、タイプ 9 に はマイクロ SD カードが装備されており、アレイファームウェアを実行していま す。新しい製品機能および拡張機能を使用するには、最新のファームウェアバー ジョンを実行する必要があります。

<span id="page-27-2"></span>**注意:** デュアルコントロールモジュールアレイでは、両方のコントロールモ ジュールが同じファームウェアバージョンを実行している必要がありま す。ファームウェアのバージョンが異なると、1 つのコントロールモ ジュールしか機能しなくなります。update コマンドプロシージャを使用 すると、両方のコントロールモジュールが同じファームウェアバー ジョンに更新されます。

グループメンバーは同じバージョンのファームウェアを実行する必要がありま す。バージョンが異なる場合、すべてのバージョンで共通の機能しか実行できな くなります。混合ファームウェアグループについては、PS シリーズの『リリー スノート』を参照してください。

2 つ目のコントロールモジュールを追加、コントロールモジュールをアップグ レード、または障害の発生したフラッシュカードやマイクロ SD カードを交換す る場合、正しい PS シリーズファームウェアバージョンを注文するようにしてく ださい。障害が発生したコントロールモジュールを交換する場合は、そのコント ロールモジュールからコンパクトフラッシュカードまたはマイクロ SD カードを 取り外し、新しく交換したコントロールモジュールに取り付けます。こうするこ とで、正しいファームウェアの保持を確実にします。

<span id="page-28-3"></span>アレイ上で実行されているファームウェアバージョンを確認するには、GUI の Member Controllers(メンバーコントローラ)ウィンドウで確認するか、CLI の member select show controllers コマンドを使用します。マイクロ SD カード上のファームウェアが、アレイ上で実行されているファームウェアと一致 しない場合、そのカードは取り付けないで下さい。このような場合には、アレイ サポートプロバイダにお問い合わせください。

### <span id="page-28-0"></span>ネットワーク構成に関する推奨事項

<span id="page-28-4"></span>デルは、表 3-3 のガイドラインに従うことをお勧めします。また、ネットワーク 構成についての一般的な規則もすべてグループメンバーに当てはまります。一般 的なネットワーク構成の説明は、このマニュアルの範囲外となります。

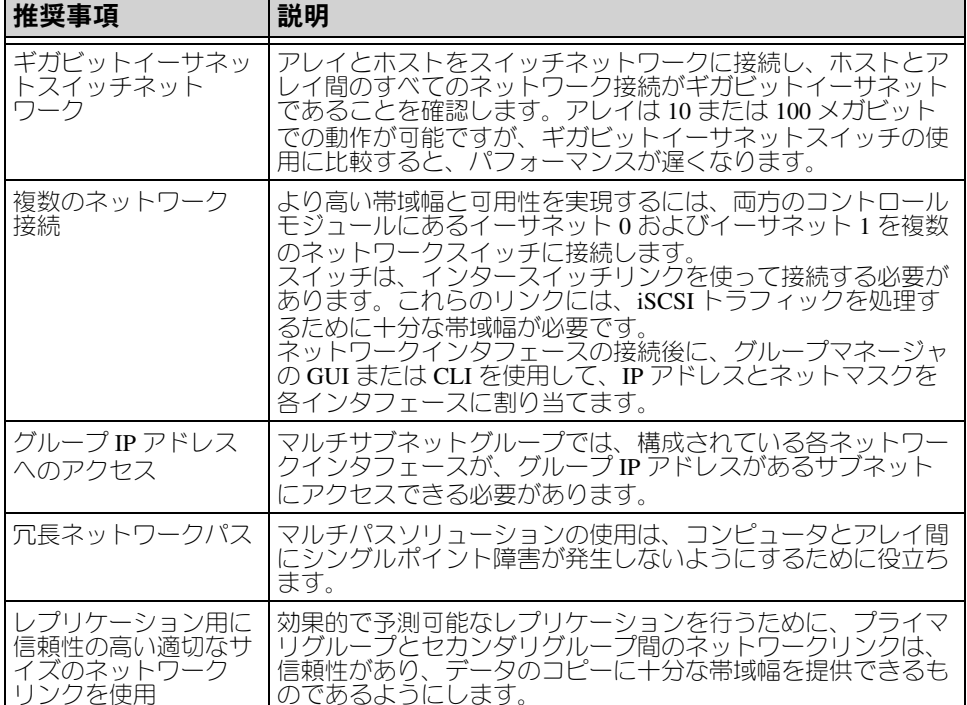

#### <span id="page-28-6"></span><span id="page-28-5"></span><span id="page-28-2"></span><span id="page-28-1"></span>表 3-3: ネットワークについての推奨事項

| 推奨事項                                    | 説明                                                                                                    |
|-----------------------------------------|----------------------------------------------------------------------------------------------------|
| エンドノードに接続す<br>るスイッチポートの<br>STP 機能を無効にする | 可能な場合は、エンドノード (iSCSI イニシエータまたはスト<br>レージアレイのネットワークインタフェース)に接続するス<br>イッチポートでスパニングツリープロトコル(STP)を使用し<br>ないでください。<br>ただし、STP または RSTP(STP よりは望ましい)を使用する<br>必要がある場合には、リンクの起動時にポートを即座に STP<br>フォワーディング状態に移行させるポート設定(一部のスイッ<br>チで使用可能)を有効にする必要があります。この機能は、デ<br>バイスの再起動時に発生するネットワークの中断を削減でき、<br>エンドノードに接続するスイッチポートでのみ有効にする必要<br>があります。<br>スイッチ間の単ーケーブル接続にはスパニングツリーを使用で<br>き、スイッチ間の複数ケーブル接続にはトランキングを使用で<br>きます。 |
| スイッチと NIC でフ<br>ロー制御を有効にする              | iSCSI トラフィックを処理する各スイッチボートと NIC でフ<br>ロー制御を有効にしてください。PS シリーズのアレイは、フ<br>ロー制御に正しく応答します。                                                                                                    |
| スイッチでユニキャス<br>トストーム制御を無効<br>にする         | iSCSIトラフィックを処理する各スイッチで、ユニキャストス<br>トーム制御対応である場合には、これを無効にします。ただ<br>し、ブロードキャストとマルチキャストストームの制御は使用<br>することをお勧めします。                                                                                                    |
| ジャンボフレームを有<br>効にする                      | iSCSI トラフィックを処理する各スイッチおよび NIC で、ジャ<br>ンボフレームを有効にします。                                                                                                    |
| VLAN                                    | iSCSI SAN トラフィックをその他のネットワークトラフィック<br>と分離するため、VLAN を使用するようにスイッチを設定して<br>ください。                                                                                                    |

<span id="page-29-6"></span><span id="page-29-5"></span>表 3-3: ネットワークについての推奨事項 (続き)

### <span id="page-29-7"></span><span id="page-29-4"></span><span id="page-29-3"></span><span id="page-29-1"></span><span id="page-29-0"></span>ネットワークケーブルの接続

<span id="page-29-2"></span>PS4000 アレイには少なくとも 1 つのアクティブなネットワーク接続が必要です。 高いパフォーマンスと可用性を実現するために、ネットワーク接続は複数確保し ておくことをお勧めします。

<span id="page-29-8"></span>ケーブルはネットワークインタフェースに次のように接続します。

- 銅ベースのネットワークには、RJ-45 コネクタ付きのカテゴリ 5E またはカテ ゴリ 6 のケーブルを使用します。TIA/EIA TSB95 規格に準拠する場合は、カ **テゴリ 5 を使用します。**
- インタフェースは番号順に接続し、常にイーサネット 0 から始めるようにし ます。
- インタフェースはそれぞれ異なるネットワークスイッチに接続します。

• デュアルコントロールモジュールアレイでは、コントロールモジュールのひ とつに障害が発生した場合でも接続を確保できるように、各コントロールモ ジュールのインタフェースポートにケーブルを接続します。例えば、ケーブ ルを CM0 のイーサネット 0 に、および CM1 のイーサネット 0 に接続してか ら、そのケーブルをネットワークスイッチに接続します。

シングルコントロールモジュールアレイでは、少なくとも、イーサネット 0 に ネットワーク接続が確立されている必要があります。ただし、シングルネット ワーク接続は、障害ポイントとなる可能性があり、帯域幅も制限されます。Dell では、イーサネット 0 およびイーサネット 1 を異なるネットワークスイッチに接 続することをお勧めしています。

<span id="page-30-0"></span>例えば、ケーブルを図 [3-3](#page-30-0) のように接続した場合に、イーサネット 0 に障害が発 生すると、イニシエータはイーサネット 1 にリダイレクトされます。

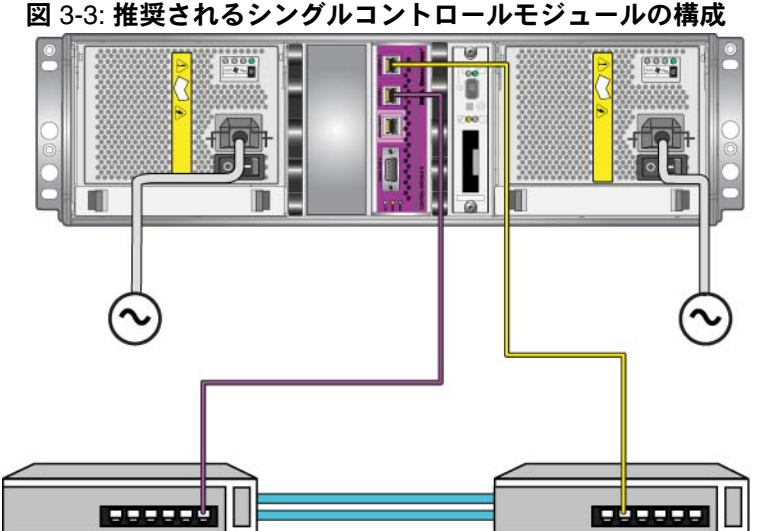

デュアルコントロールモジュールアレイの場合、少なくとも両方のコントロール モジュールのイーサネット 0 に、ネットワーク接続が確立されている必要があり ます。この構成では、コントロールモジュールのフェイルオーバーには対応しま すが、障害ポイントとなる危険性は引き続き存在します(例えば、アクティブな コントロールモジュールに接続しているネットワークケーブルが外れた場合な ど)。

図 [3-4](#page-31-0) は、デュアルコントロールモジュールアレイの最小限のネットワーク構成 を示しています。ケーブルが、両方のコントロールモジュールの、イーサネット 0 に接続されています。

<span id="page-31-0"></span>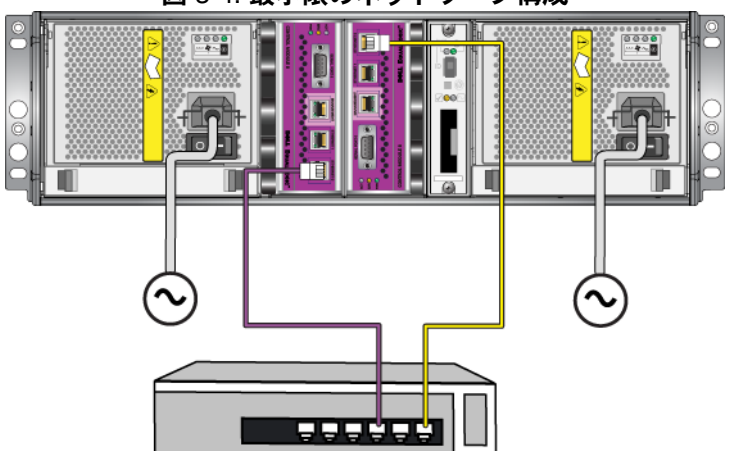

図 3-4: 最小限のネットワーク構成

図 3-5 は、デュアルコントロールモジュールアレイの推奨ネットワーク構成を示 しており、イーサネット 0 およびイーサネット 1 をインタースイッチリンクを使 用して、異なるスイッチに接続します。この構成では、最大のネットワーク可用 性とネットワーク帯域幅が提供されます。

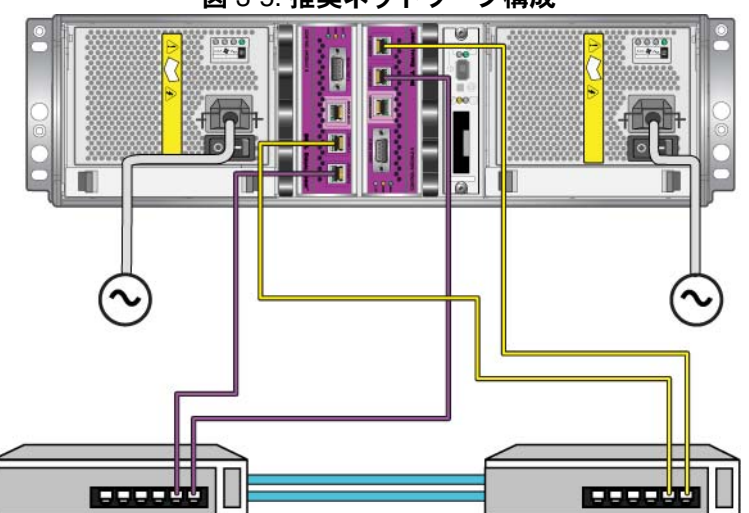

図 3-5: 推奨ネットワーク構成

### <span id="page-32-0"></span>コントロールモジュール取り扱い時の注意点

<span id="page-32-3"></span>次のコントロールモジュール取り扱い注意点に従ってください。

- コントロールモジュールを静電気から保護してください。コントロールモ ジュールを取り扱う際には、必ず静電気防止用リストバンドを装着してくだ さい(1-5 ペ[ージの「静電気防止用リストバンドの使い方」](#page-12-1)参照)。取り付け られていないコントロールモジュールは、静電気防止パッケージに入れる か、静電気から保護されている場所に保管しておいてください。
- <span id="page-32-4"></span>• コントロールモジュールは同期化中にアレイから取り外さないでください。 同期化が完了すると、コンソールメッセージが表示されます。また、セカン ダリコントロールモジュールの ACT LED が橙色になります。
- コントロールモジュールのスロットは空にしないでください。コントロール モジュールが 1 つの構成のアレイでは、空のコントロールモジュールスロッ **トに必ず空のフェイスプレートを取り付けてください。**
- コントロールモジュールを適切に保管してください。コントロールモジュー ルは、出荷時の梱包材または静電気防止バッグに保管するか、静電気障害か ら保護されている場所に置いてください。

### <span id="page-32-1"></span>コントロールモジュールの取り外し

<span id="page-32-2"></span>コントロールモジュールに障害が発生したら、これを取り外し、正常に機能する コントロールモジュールと交換してください。交換の準備が整うまで、障害のあ るコントロールモジュールを取り外さないでください。コンパクトフラッシュ カードまたはマイクロ SD カードの交換のために、一時的にコントロールモ ジュールを取り外すことが必要になる場合もあります。

メモ **:** 正しく冷却処理が行われるように、コンロトールモジュールのス ロットは空のままにしないでください。アレイを 1 つのコント ロールモジュールだけで長時間動作させる場合には、空になった スロットに、空のコントロールモジュールを挿入しておく必要が あります。空のコントロールモジュールは、PS シリーズアレイの サポートプロバイダから購入できます。

アクティブなコントロールモジュールを取り外すと、セカンダリ コントロールモジュールへのフェイルオーバーが発生するので、 短い中断があります。

残っているコントロールモジュールに、接続されて正常に機能しているネット ワークインタフェースが少なくとも 1 つあれば、アレイをシャットダウンしない で、コントロールモジュールを一部分、または完全に取り外すことができます。 ただし、アクティブなコントロールモジュール(ACT LED が緑色)を取り外す 場合には、セカンダリコントロールモジュールへのフェイルオーバーによる短い 中断が発生します。

そうでない場合には、できるだけ、アレイを完全にシャットダウンしてからモ ジュールを取り外すようにします (1-6 ペ[ージの「アレイのシャットダウンと再](#page-13-1) [起動」](#page-13-1)参照)。

<span id="page-33-0"></span>**注意:** 同期中のコントロールモジュールは、アレイから取り外さないでくださ い。同期が完了したら、コンソールにメッセージが表示されます。同期 が完了したら、セカンダリコントロールモジュールの ACT LED が橙色 になります。

コントロールモジュールを取り外す前に、以下のことを行います。

- 静電気防止用リストバンドを装着します(1-5 ペ[ージの「静電気防止用リス](#page-12-1) [トバンドの使い方」](#page-12-1)参照)。
- そのコントロールモジュールに接続されている、シリアルケーブルとネット ワークケーブルをすべて取り外します。オプションとして、連続したデータ アクセスを提供するため、ネットワークケーブルを機能しているコントロー ルモジュールに再接続します。

コントロールモジュールを取り外すには、次の手順に従ってください。

1. コントロールモジュールラッチの取り外し機構を握り合わせ、ラッチをそれ ぞれ外側に回して開きます。これによって、コントロールモジュールがアレ イから解放されます。図 3-6 を参照してください。

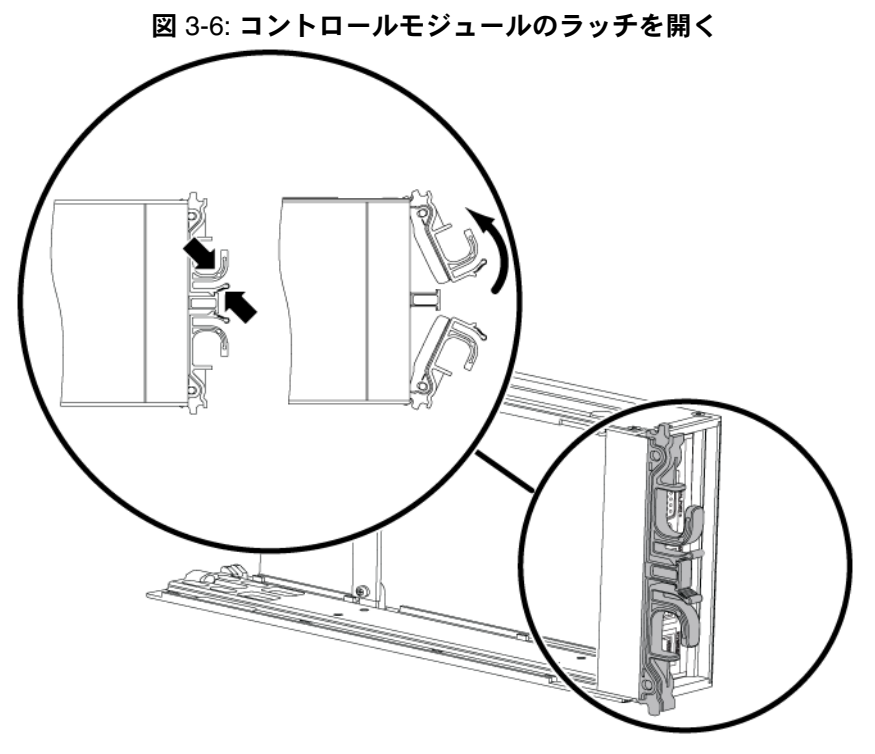

2. ラッチを支えながら、コントロールモジュールをスロットから慎重に引き抜 きます。図 [3-7](#page-35-0) を参照してください。

<span id="page-35-0"></span>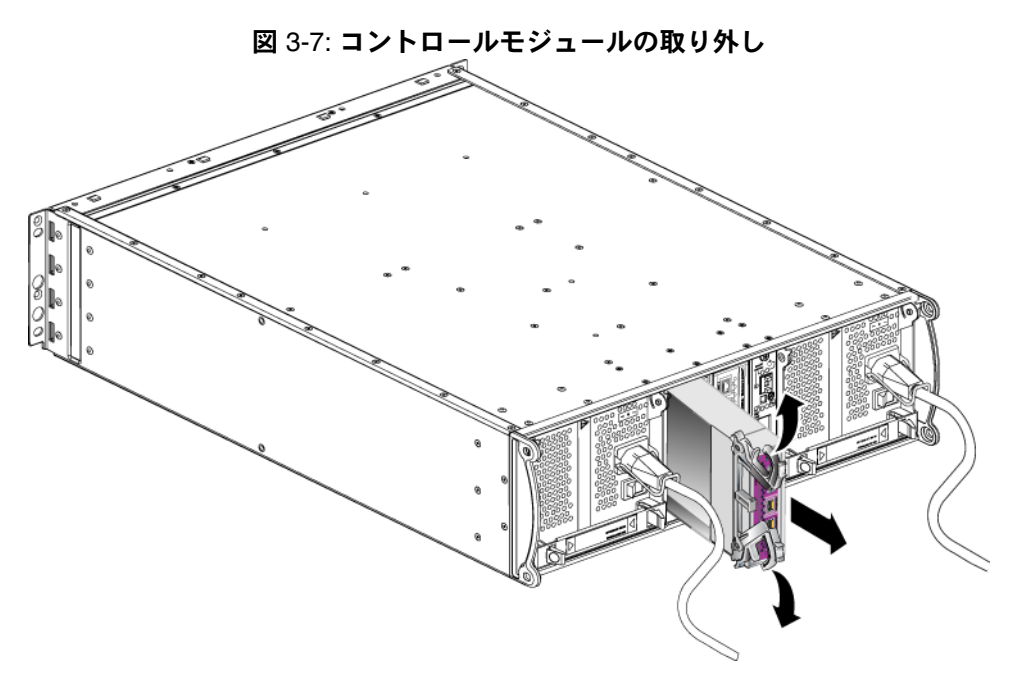

- 3. コントロールモジュールを、静電気から保護されている平らな面に置きます。
- 注意: 損傷を避けるため、コントロールモジュールの上には何も置かないで下 さい。
- 4. 障害が発生したコントロールモジュールを交換する場合、そのコントロール モジュールから、コンパクトフラッシュカードまたはマイクロ SD カードを 取り外し、新しく交換したコントロールモジュールに取り付けます。こうす ることで、新しいコントロールモジュールで正しいファームウェアが確実に 実行されます。
	- タイプ 8 コントロールモジュールは、3-16 [ページの「コンパクトフ](#page-39-0) [ラッシュカードの交換」](#page-39-0)を参照してください。
	- タイプ 9 コントロールモジュールは、3-18 [ページの「マイクロ](#page-41-0) SD [カードの交換」](#page-41-0)を参照してください。

交換用コントロールモジュールを取り付ける、またはファームウェアカードを交 換した後にコントロールモジュールを再度取り付ける場合は、3-13 ペ[ージの](#page-36-0) [「コントロールモジュールの取り付け」](#page-36-0)を参照してください。コントロールモ ジュールのスロットが空の状態でアレイを動作させないでください。

障害の発生したコントロールモジュールは、交換用モジュールが入っていた梱包 材に入れて返却してください。ハードウェアの返却に関しては、PS シリーズの サポートプロバイダにお問い合わせください。

### <span id="page-36-3"></span><span id="page-36-0"></span>コントロールモジュールの取り付け

アレイをシャットダウンすることなく、コントロールモジュールを取り付けるこ とができます。

<span id="page-36-2"></span>**注意:** アレイ内でコントロールモジュールタイプを混合しないでください。

コントロールモジュールを取り付ける前に、そのコントロールモジュールの ファームウェアが、正常に機能しているコントロールモジュールで実行中の ファームウェアと一致していることを確認してください。3-4 ペ[ージの「コント](#page-27-0) [ロールモジュールファームウェアのメンテナンス」](#page-27-0)を参照してください。

<span id="page-36-1"></span>コントロールモジュールは、ラッチメカニズムが、隣接する電源装置冷却モ ジュールを向くように、アレイに垂直に取り付けます。図 [3-8](#page-36-1) を参照してくだ さい。

<span id="page-36-4"></span>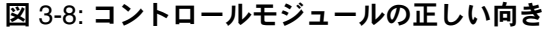

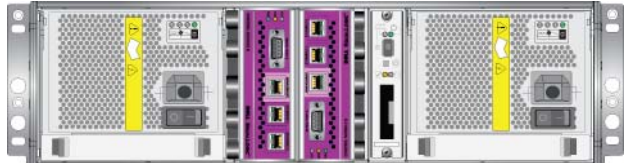

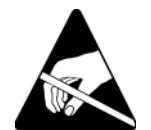

注意: コントロールモジュールを取り扱う際は、静電気防止用具を着用してく ださい。1-5 ペ[ージの「静電気防止用リストバンドの使い方」](#page-12-1)を参照して ください。

コントロールモジュールを取り付けるには、次の手順に従ってください。

- 1. コントロールモジュールラッチの取り外し機構を握り合わせ、ラッチをそれ ぞれ外側に回して開きます。図 3-6 を参照してください。
- 2. ラッチメカニズムが、隣接する電源装置および冷却モジュールに向くよう に、正しい向きでコントロールモジュールを配置します。
- 3. ラッチを支えながら、抵抗を感じるまでコントロールモジュールをスロット に挿入します。
- 4. コントロールモジュールをスロットに完全に差し込みながら、各ラッチを内 側に回します。ラッチが所定の位置にカチッと収まります(図 [3-9](#page-37-0))。

<span id="page-37-0"></span>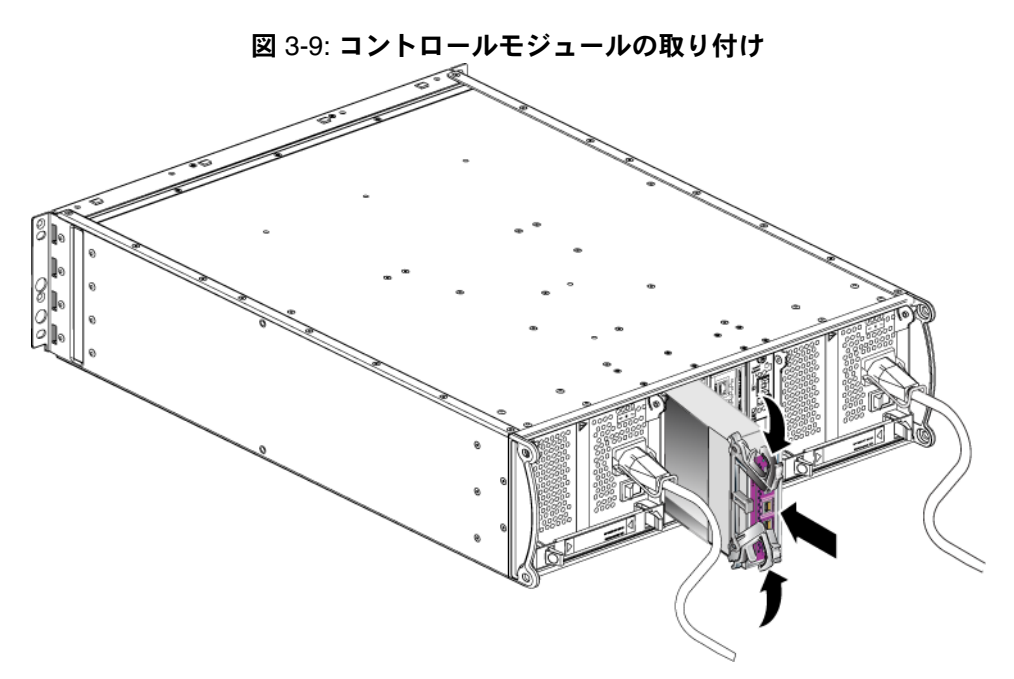

- 5. 3-6 ペ[ージの「ネットワークケーブルの接続」で](#page-29-0)説明されているように、 ネットワークケーブルを接続します。
- <span id="page-37-3"></span>6. アレイをシャットダウンしていた場合には、アレイの電源を入れます。
- 7. 3-2 ペ[ージの「コントロールモジュール](#page-25-0) LED の解釈」で説明されている通 り、LED を確認します。また、GUI の Member Controllers(メンバーコント ローラ)ウィンドウを確認するか、CLI の member select show controllers コマンドを実行します。コントロールモジュールのステータ スは active (コントロールモジュールが 1 つしかない場合) か secondary のいずれかになります。

<span id="page-37-2"></span>2 つのコントロールモジュールが取り付けられているのに、GUI または CLI では 1 つしか認識されていない場合、コントロールモジュールが適切に取り付けられ ていない可能性があります。コントロールモジュールを取り付け直してくださ い。それでも両方のコントロールモジュールが GUI にも CLI にも表示されない 場合、同じファームウェアを実行していない可能性があります。このような場合 には、アレイサポートプロバイダにお問い合わせください。

<span id="page-37-1"></span>メモ **:** 接続されると、コントロールモジュールのキャッシュバッテリが充電を 開始します。ローバッテリセーフキャッシュポリシーが有効になってい る場合(デフォルト)、キャッシュバッテリが完全に充電されるまで、 アレイはライトスルーモードで動作します。

ただし、バッテリが完全に充電される前に、最適なパフォーマンスを必 要とする場合には、バッテリのステータスが good/charging になった 時点で、ローバッテリセーフポリシーを 一時的 に無効にし、アレイを 強制的にライトバックモードにすることもできます。バッテリが完全に 充電されたら、ローバッテリセーフポリシーを再度有効にするようにし てください。キャッシュポリシーについては、 PS シリーズの『グループ の管理』マニュアルを参照してください。

### <span id="page-38-0"></span>ファームウェアカードの交換

PS シリーズアレイのコントロールモジュールには、PS シリーズファームウェア を実行するファームウェアカードが装備されています。ファームウェアカードの 物理的特徴は、コントロールモジュールのタイプによって異なります。

- タイプ 8 コントロールにはコンパクトフラッシュカード、
- <span id="page-38-1"></span>• タイプ 9 コントロールモジュールはマイクロ SD カードが含まれます。

コントロールモジュールに障害が発生した場合、そのコントロールモジュールか らコンパクトフラッシュカードまたはマイクロ SD カードを取り外し、交換用 コントロールモジュールに取り付けます。こうすることで、新しいコントロール モジュールで正しいファームウェアが確実に実行されます。詳細については、[3-](#page-39-0) 16 ペ[ージの「コンパクトフラッシュカードの交換」お](#page-39-0)よび 3-18 ペ[ージの「マイ](#page-41-0) クロ SD [カードの交換」を](#page-41-0)参照してください。

スロットからコントロールモジュールを一部引き出すことによって、ファーム ウェアカードにアクセスできます。コントロールモジュールを完全に取り外した 場合は、静電気から保護されている表面に置いてください。

残っているコントロールモジュールに、接続されて正常に機能しているネット ワークインタフェースが少なくとも 1 つあれば、アレイをシャットダウンしない で、コントロールモジュールを一部分、または完全に取り外すことができます。 ただし、アクティブなコントロールモジュール(ACT LED が緑色)を取り外す 場合には、セカンダリコントロールモジュールへのフェイルオーバーによる短い 中断が発生します。

ファームウェアカードを交換する前に次を行ってください。

- 静電気防止用リストバンドを装着します(1-5 ペ[ージの「静電気防止用リス](#page-12-1) [トバンドの使い方」](#page-12-1)参照)。
- コントロールモジュールの取り外しについては、3-9 ペ[ージの「コントロー](#page-32-1) [ルモジュールの取り外し」を](#page-32-1)参照してください。
- 注意: 回路基板を損傷しないように注意してください。カードの取り外しに、 先の尖った物を使用しないでください。

#### <span id="page-39-0"></span>コンパクトフラッシュカードの交換

1. カードの側面をしっかりとつかんで、コネクタからスライドさせます。カー ドまたはコントロールモジュールの回路基板を損傷しないようにしてくださ い。図 [3-10](#page-39-1) を参照してください。

図 3-10: コンパクトフラッシュカードの取り外し

<span id="page-39-1"></span>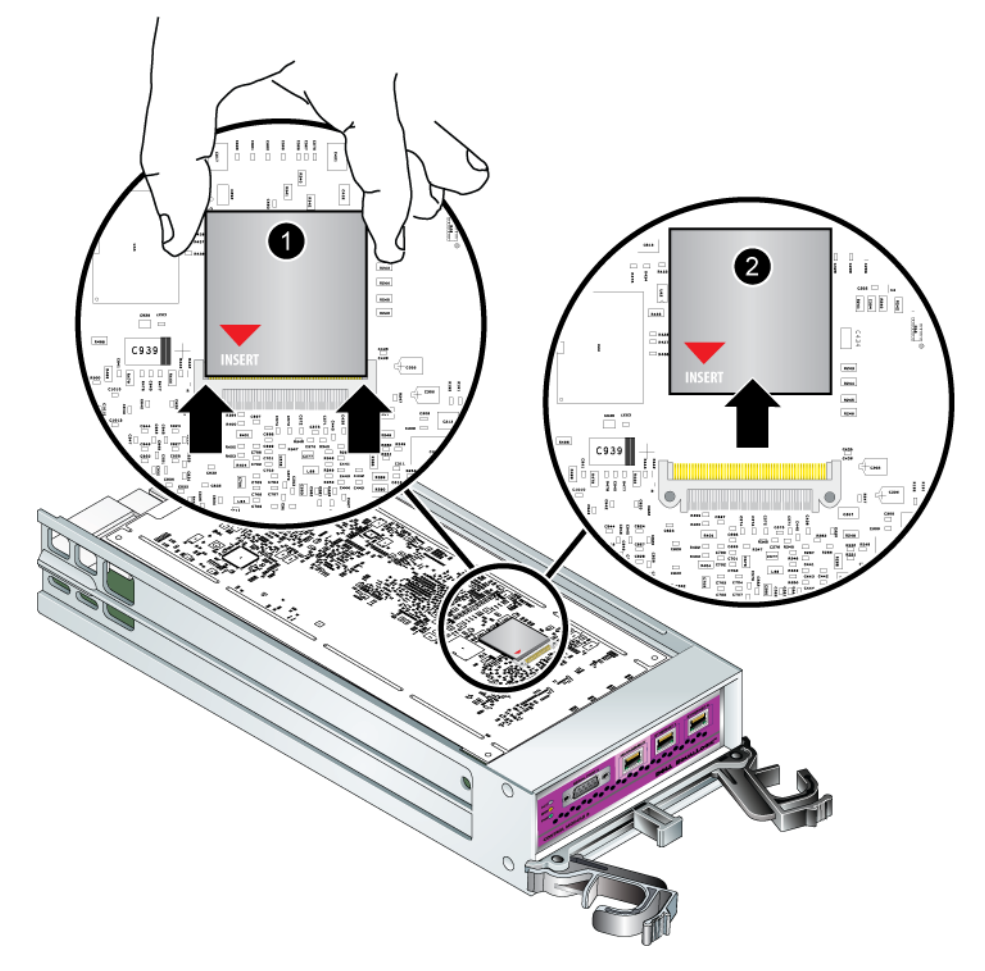

2. 交換用のコントロールモジュールにコンパクトフラッシュカードを挿入する には、カードの側面の溝とコネクタの位置を合わせ、カードの赤い矢印がコ ネクタの方向を向くようにします。図 [3-11](#page-40-0) を参照してください。

<span id="page-40-0"></span>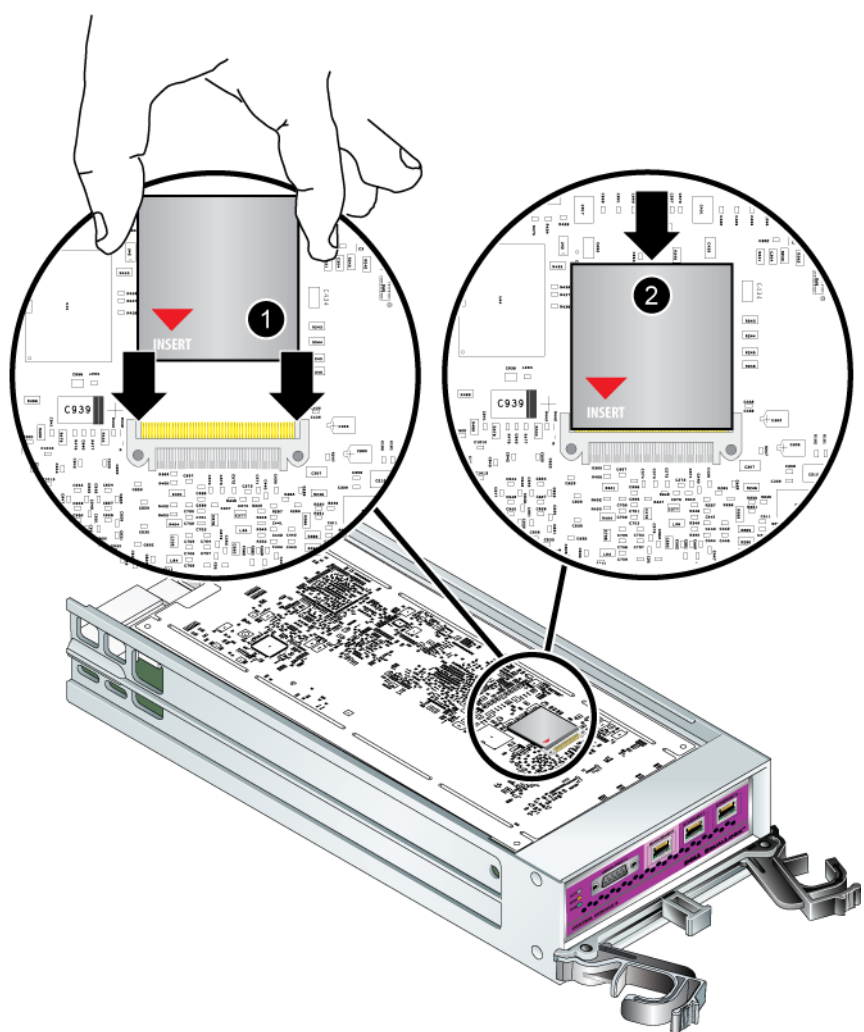

図 3-11: コンパクトフラッシュカードの取り付け

- 3. コンパクトフラッシュカードを所定の位置にしっかりと押し込みます。
- 4. コントロールモジュールを取り付けます。3-13 ペ[ージの「コントロールモ](#page-36-0) [ジュールの取り付け」](#page-36-0)を参照してください。

#### <span id="page-41-0"></span>マイクロ SD カードの交換

1. カードをハウジングにしっかりと押し込んで、バネのメカニズムを解放しま す(図 [3-12](#page-41-1))。マイクロ SD カードの一部がハウジングから押し出されます。

<span id="page-41-1"></span>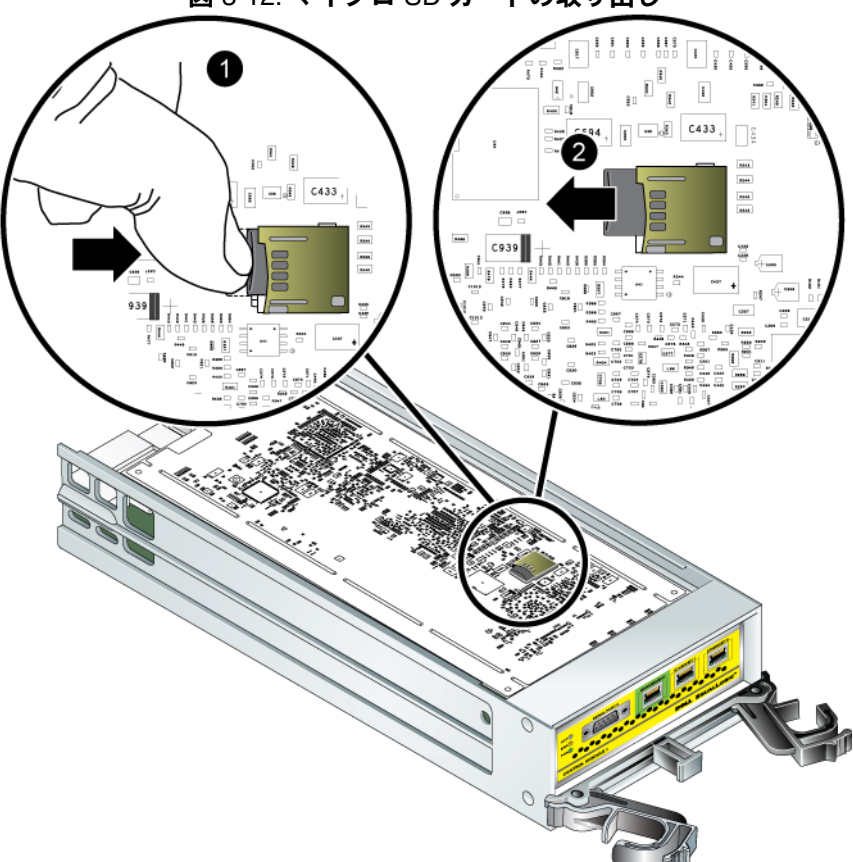

図 3-12: マイクロ SD カードの取り出し

- 2. カードをハウジングから、慎重にまっすぐ引き出します。
- 3. 静電気から保護されている平らな面に、マイクロ SD カードを置きます。
- 4. マイクロ SD カードを交換用コントロールモジュールに挿入するには、カー ドの矢印がハウジングの方向を向くように、マイクロ SD カードを合わせま す。図 [3-13](#page-42-0) を参照してください。
- 5. カチッと所定の位置に収まるまで、カードをハウジングにしっかり押し入れ てください。カードが抜けないことを確認してください。

<span id="page-42-0"></span>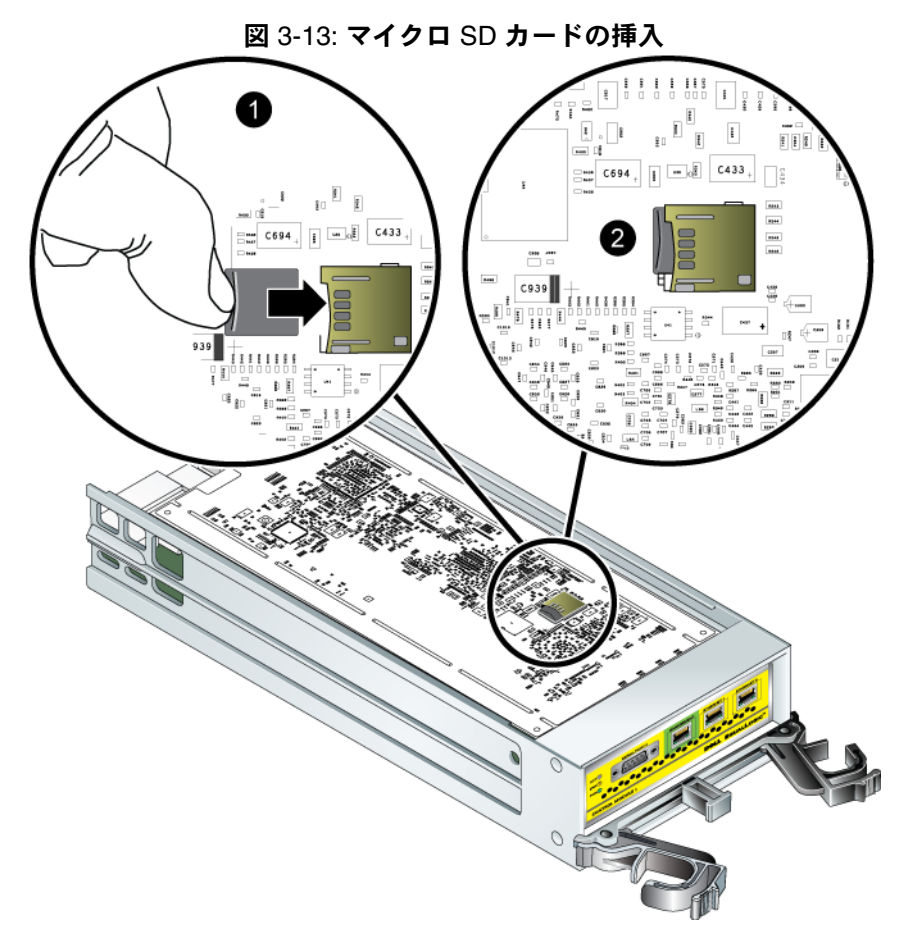

6. コントロールモジュールを取り付けます。3-13 ペ[ージの「コントロールモ](#page-36-0) ジュールの取り付け | を参照してください。

マイクロ SD カードの交換を終えたら、コントロールモジュールが動作すること を確認してください。3-2 ペ[ージの「コントロールモジュール](#page-25-0) LED の解釈」を参 照してください。

### <span id="page-44-2"></span><span id="page-44-0"></span>4 電源装置モジュールのメンテナンス

<span id="page-44-6"></span>アレイには、ホットスワップ可能な 2 つの電源装置冷却モジュールが含まれてい ます。

#### <span id="page-44-4"></span><span id="page-44-3"></span>**LED** の解釈

<span id="page-44-5"></span>電源装置冷却モジュールのステータスを確認し、問題を特定するには、図 4-1 に 示され、表 4-1 で説明されているモジュール LED をチェックします。電源装置冷 却モジュール LED は、電源、ファン、およびアレイのステータスを示します。

図 4-1: 電源装置冷却モジュールの LED について

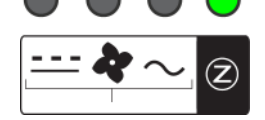

表 4-1: 電源装置冷却モジュールの LED について

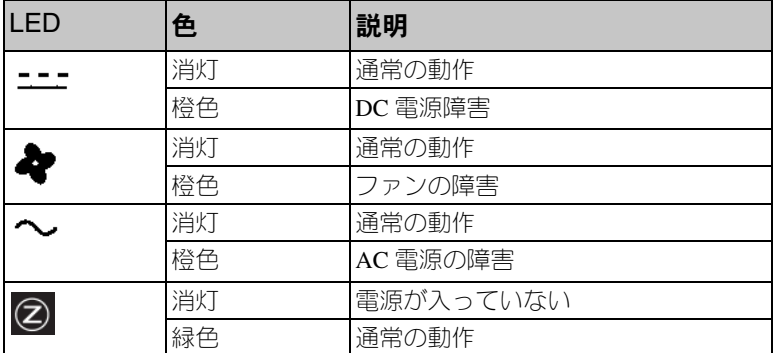

#### <span id="page-44-1"></span>障害の識別

<span id="page-44-8"></span>電源装置冷却モジュールの 障害は、次のいずれかで識別できます。

- **LED**。4-1 ペ[ージの「](#page-44-4)LED の解釈」を参照してください。
- メッセージ。コンソール、イベントログ、またはグループマネージャ GUI の Alarms (アラーム) パネルでは、電源装置冷却モジュールの障害を示す メッセージを示します。
- <span id="page-44-7"></span>• グループマネージャの GUI と CLI 出力。 GUI Member Enclosure (メンバー エンクロージャ)ウィンドウまたは CLI コマンド member select show enclosure で、電源装置冷却モジュールの障害が表示されます。

メモ: アレイの背面を見ると、電源装置 0 は右側、電源装置 1 は左側になりま す。詳細については、1-2 ペ[ージの](#page-9-3)図 1-3 を参照してください。

#### <span id="page-45-0"></span>電源装置冷却モジュールの取り外し

<span id="page-45-2"></span>電源装置冷却モジュールに障害が発生した場合、アレイはもう一つのモジュール により動作可能ですが、できるだけ速やかにモジュールを交換する必要がありま す。アレイを適切に冷却するため、交換するモジュールが用意できるまで、障害 が発生したモジュールを取り外さないようにしてください。

セカンダリモジュールが設置されており、正常に機能している場合には、アレイ の動作に影響なく、PSU / 冷却モジュールをアレイから取り外すことができま す。そうでない場合には、できるだけ、アレイを完全にシャットダウンしてから モジュールを取り外すようにします (1-6 ペ[ージの「アレイのシャットダウンと](#page-13-1) [再起動」](#page-13-1)参照)。

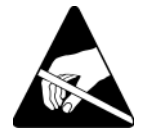

注意: 電源装置冷却モジュールを扱う時には、静電気防止用具を着用してくだ さい。1-5 ペ[ージの「静電気防止用リストバンドの使い方」](#page-12-1)を参照してく ださい。

電源装置冷却モジュールを取り外すには、次の手順に従ってください。

- 1. モジュールへの電源を切ります。
- 2. 電源ケーブルストレインリリーフを外し、電源ケーブルを取り外します。
- 3. 図 [4-2](#page-45-1) を参照してください。両ラッチを内側に向かって押して(付記 1) ハンドルを解放してから、上に向かって回します(付記 2)。

<span id="page-45-1"></span>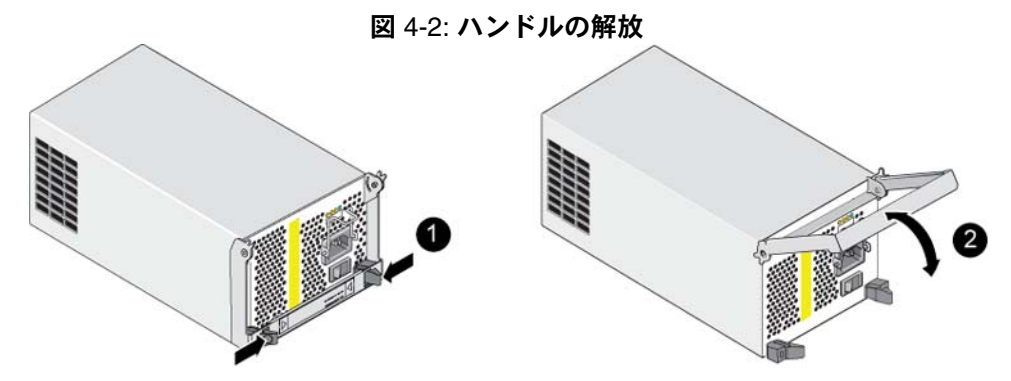

- 4. ハンドルを持ちながら、モジュールをスロットから引き抜きます。図 [4-3](#page-46-0) を 参照してください。
- 注意: モジュールは重いので、両手で支えてください。

<span id="page-46-0"></span>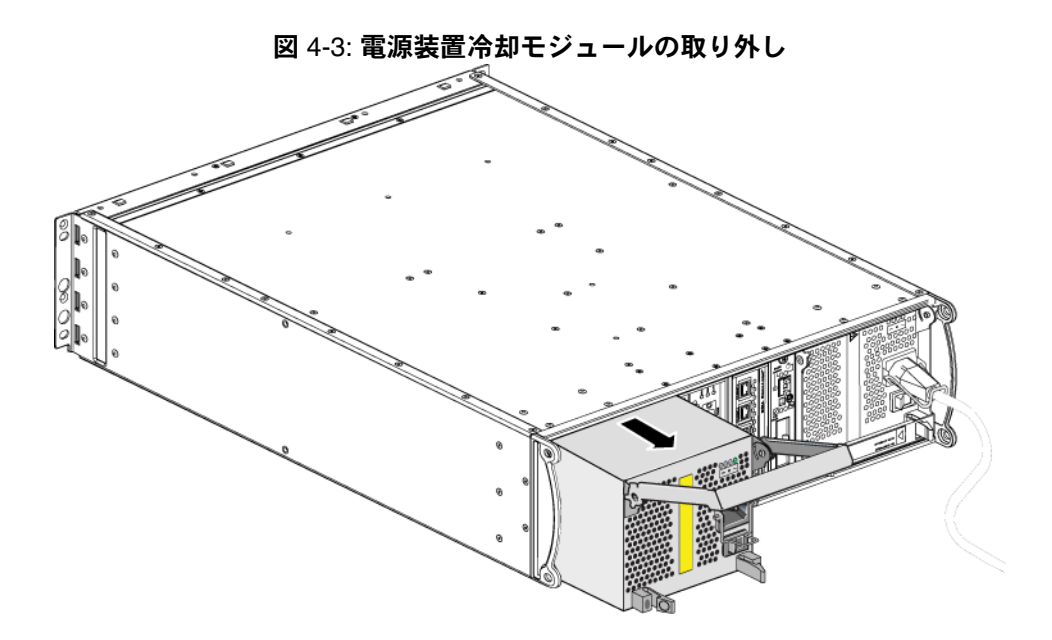

#### <span id="page-47-0"></span>電源装置冷却モジュールの取り付け

<span id="page-47-2"></span>注意: モジュールは重いので、両手で支えてください。

電源装置冷却モジュールをアレイへ 取り付けるには、次の手順を実行します。

- 1. 静電気防止用リストバンドを装着します(1-5 ペ[ージの「静電気防止用リス](#page-12-1) [トバンドの使い方」](#page-12-1)参照)。
- 2. 図 [4-2](#page-45-1) を再度参照してください。両ラッチを内側に向かって押して(付記 1) ハンドルを解放してから、上に向かって回します(付記 2)。
- 3. ハンドルを持って、抵抗を感じるまでコントロールモジュールをスロットに 差し込みます。図 [4-4](#page-47-1) を参照してください。

<span id="page-47-1"></span>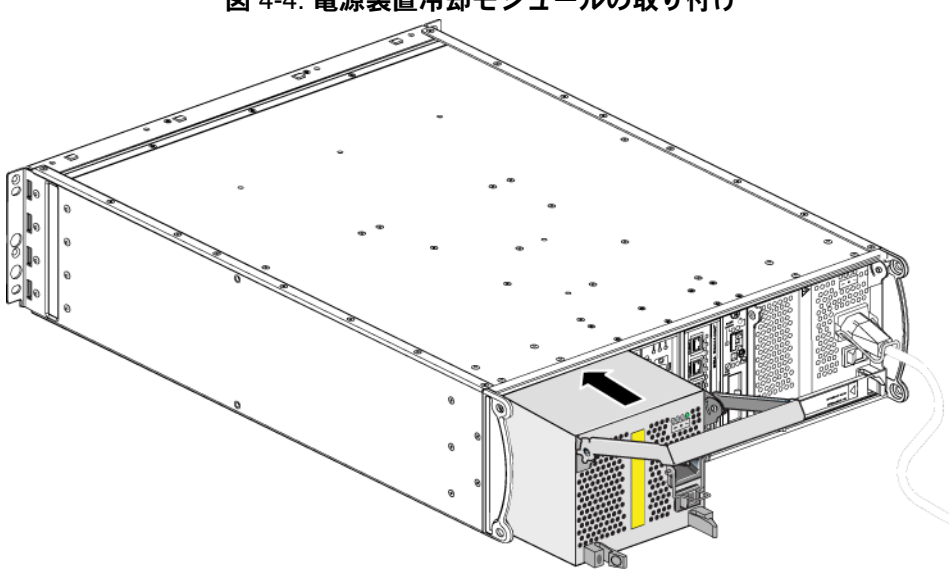

図 4-4: 電源装置冷却モジュールの取り付け

- 4. ハンドルがラッチにはめ込まれ、モジュールが完全に挿入されるまで、ハン ドルを下向きに回します。図 [4-2](#page-45-1) を再度参照してください。
- <span id="page-47-3"></span>5. 電源ケーブルをモジュールに接続します。PS シリーズアレイに電源ケーブ ルが付属されていた場合には、このケーブルを使用して安全要件を満たすよ うにしてください。
- <span id="page-47-4"></span>6. 図 [4-5](#page-48-0) に示されているように、ケーブルストレインリリーフを使って、電源 ケーブルをアレイに固定します。
- メモ: 電源ケーブルの構成に合わせてケーブルストレインリリーフのワイヤを 逆にする必要がある場合は、図 [4-5](#page-48-0) で示されているように、ワイヤの両

<span id="page-48-0"></span>端を押して、電源プラグソケットからワイヤを外します。ワイヤを逆に して、ソケットに再び取り付けます。

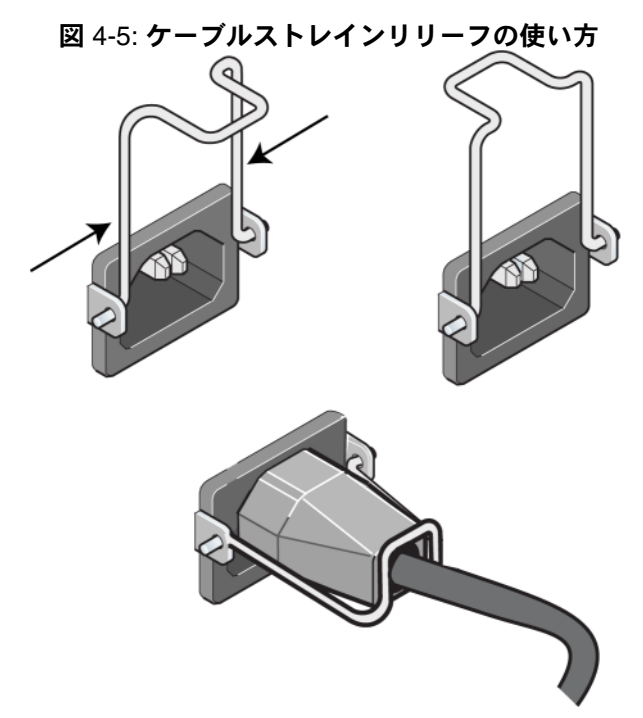

- $7.$  電源装置冷却モジュールの電源を入れます。通常、初期化に  $1 \sim 10$  秒かか ります。初期化が完了すると、電源 LED が緑色になり、イベントメッセー ジでファンのスピードが通常に戻った事が提示されます。
- <span id="page-48-2"></span>8. 新しいモジュールが動作していることを確認するために、赤色の LED がな いようにしてください。同様に、GUI Member Enclosure (メンバーエンク ロージャ)ウィンドウを確認するか、CLI コマンド member select show enclosure を実行してください。ステータスが オン であることを確認して ください。
- <span id="page-48-1"></span>注意: 電源装置冷却モジュールを取り付けた後、他のモジュールを取り外す場 合は、新しいモジュールが初期化されるまで待ってください。新しいモ ジュールの初期化は 1 ~ 10 秒かかる場合があります。完了すると、電源 LED が緑色になり、イベントメッセージでファンのスピードが通常に 戻った事が提示されます。

# <span id="page-50-1"></span><span id="page-50-0"></span>A 環境、電源、および、その他仕様

表 [A-2](#page-50-2) は、PS4000 アレイの環境、電源、および寸法仕様を示しています。

<span id="page-50-2"></span>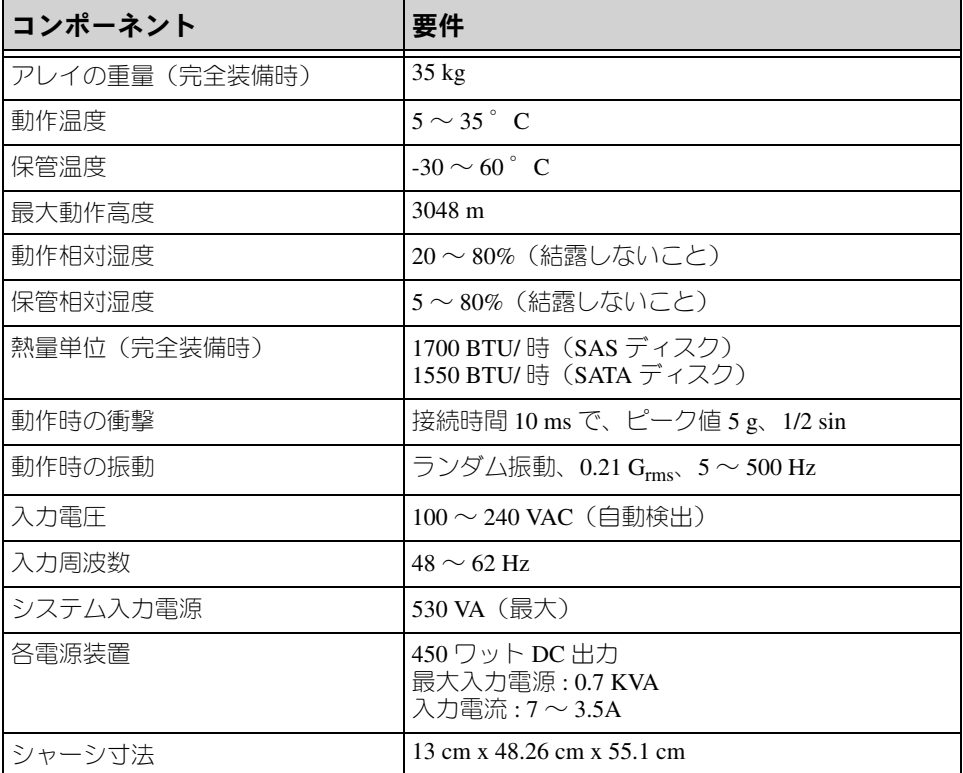

#### <span id="page-50-3"></span>表 A-2:PS4000 アレイ仕様

# <span id="page-52-0"></span>索引

#### G

Gigabit Ethernet の推奨 [3-5](#page-28-1)  $\mathbf{L}$ LED コントロールモジュール [3-2](#page-25-4) ディスク [2-3](#page-18-4) ネットワークインタフェース [3-2](#page-25-4) 操作パネル [1-2](#page-9-4) 電源装置 [4-1](#page-44-5) 冷却モジュール [4-1](#page-44-5) P PSU アレイからのモジュールの 取り外し [4-2](#page-45-2) アレイへのモジュールの 取り付け [4-4](#page-47-2) S SAS ディスク サポートされているコントロール モジュール [3-1](#page-24-4) 半||月|| [2-3](#page-18-5) SATA ディスク サポートされているコントロール モジュール [3-1](#page-24-4) 判別 [2-3](#page-18-5)

#### V

VLAN の推奨事項 [3-6](#page-29-1)

#### あ

アレイ LE[D 1-2,](#page-9-4) [2-3,](#page-18-4) [3-2,](#page-25-4) [4-1](#page-44-5) コントロールモジュール [3-1](#page-24-5) コントロールモジュールの制限 [3-13](#page-36-2) シャットダウン手順 [1-6](#page-13-2) シリアルナンバー [1-2,](#page-9-5) [1-5](#page-12-2) ディスクタイプ [2-3](#page-18-5) ネットワークの接続ガイドライン [3-5](#page-28-2) バッテリ [3-1](#page-24-6)

ファームウェア [3-4](#page-27-1) ファン [4-1](#page-44-6) 環境要件 [A-1](#page-50-3) 最小限必要なネットワーク構[成](#page-29-2) [3-6](#page-29-2) 仕様 [A-1](#page-50-3) 障害の検出 [1-2](#page-9-4) 静電気からの保護 [1-5](#page-12-3) 前面パネル [1-1](#page-8-3) 電源装置 [4-1](#page-44-6) 背面パネル [1-2](#page-9-6) 冷却 [4-1](#page-44-6) アレイのシャットダウン [1-6](#page-13-2) か 環境要件 [A-1](#page-50-3) ケーブル(ネットワーク)、接続 [3-6](#page-29-3) ケーブル(電源)、接続 [4-4](#page-47-3) ケーブルストレインリリーフ、使い[方](#page-47-4) [4-4](#page-47-4) コントロールモジュール LE[D 3-2](#page-25-4) アレイからの削除 [3-9](#page-32-2) アレイへの取り付け [3-13](#page-36-3) キャッシュバッテリの充電 [3-14](#page-37-1) サポートされているディスク タイプ [3-13](#page-36-2) タイプ [3-1,](#page-24-4) [3-13](#page-36-2) ディスクのサポート [3-1](#page-24-4) バッテリ [3-1](#page-24-6) ファームウェアの識別 [3-4](#page-27-2) ファームウェアの要件 [3-4,](#page-27-3) [3-13,](#page-36-4)  [3-15](#page-38-1) フェイルオーバー [3-3](#page-26-2) マイクロ SD カード、交換 [3-5,](#page-28-3)  [3-15](#page-38-1) 位置の確認 [3-3](#page-26-3) 混合の制限 [3-1,](#page-24-4) [3-13](#page-36-2) 取り扱い時の注意 [3-9](#page-32-3) 取り付けの確認 [3-14](#page-37-2)

障害の検出 [3-3](#page-26-4) 動作ステータスの確認 [3-14](#page-37-3) 同期 [3-9,](#page-32-4) [3-10](#page-33-0) さ 仕様、アレイ [A-1](#page-50-3) 障害の検出 アレイ [1-2](#page-9-4) コントロールモジュール [3-3](#page-26-4) ディスク [2-5](#page-20-4) 電源 [4-1](#page-44-8) 冷却 [4-1](#page-44-8) シリアルナンバーラベル [1-2,](#page-9-5) [1-5](#page-12-2) ジャンボフレームの推奨事項 [3-6](#page-29-4) スイッチ、推奨事項 VLAN [3-6](#page-29-1) ジャンボフレーム [3-6](#page-29-4) スパンニングツリー [3-6](#page-29-5) フロー制御 [3-6](#page-29-6) ユニキャストストーム制御 [3-6](#page-29-7) ステータス コントロールモジュール [3-3](#page-26-4) スパニングツリーの推奨事項 [3-6](#page-29-5) 静電気からの保護、使用 [1-5](#page-12-4) 操作パネル LE[D 1-2](#page-9-7) サービス提供 [1-2](#page-9-7) た タグ、シリアルナンバー [1-2](#page-9-5) ディスク LE[D 2-3](#page-18-4) SA[S 2-1](#page-16-2) SAT[A 2-1](#page-16-2) アレイからの取り出し [2-5](#page-20-3) アレイへの取り付け [2-7](#page-22-2) コントロールモジュールの サポート [2-1](#page-16-2) タイプ [2-1](#page-16-2) タイプの判別 [2-3](#page-18-5) 位置の確認 [2-5](#page-20-4) 取り扱い時の注意 [2-4](#page-19-1) 障害の検出 [2-5](#page-20-4) 障害動作 [2-5](#page-20-5)

動作ステータスの確認 [2-8](#page-23-2) 保護 [2-4](#page-19-1) 電源ケーブル 制限 [4-4](#page-47-3) 電源装置 LE[D 4-1](#page-44-5) ケーブルストレインリリーフ [4-4](#page-47-4) メンテナンス [4-1](#page-44-5) モジュールの位置確認 [4-1](#page-44-7) 初期化 [4-5](#page-48-1) 障害の検出 [4-1](#page-44-8) 動作ステータスの確認 [4-5](#page-48-2)

#### な

ネットワーク ケーブルの接続 [3-6](#page-29-8) パフォーマンスの向上 [3-5,](#page-28-2) [3-6](#page-29-8) 可用性の向上 [3-6](#page-29-8) 最小限必要な構成 [3-6](#page-29-2) 障害からの保護 [3-4](#page-27-4) 推奨事項 [3-5](#page-28-4) 接続ガイドライン [3-5](#page-28-2) ネットワークインタフェース LE[D 3-2](#page-25-4) 接続 [3-6](#page-29-2) 設定 [3-5](#page-28-2)

#### は

バッテリ サービス提供 [3-1](#page-24-6) 充電 [3-14](#page-37-1) ファームウェア 特定 [3-4,](#page-27-2) [3-5](#page-28-3) 要件 [3-4,](#page-27-3) [3-15](#page-38-1) ファン LE[D 4-1](#page-44-5) アレイからのモジュールの 取り外し [4-2](#page-45-2) アレイへのモジュールの 取り付け [4-4](#page-47-2) メンテナンス [4-1](#page-44-5) モジュールの位置確認 [4-1](#page-44-7) 初期化 [4-5](#page-48-1) 障害の検出 [4-1](#page-44-8) 動作ステータスの確認 [4-5](#page-48-2)

フェイルオーバー コントロールモジュール [3-3,](#page-26-2) [3-4](#page-27-5) ネットワークの接続 [3-4](#page-27-6) フロー制御の推奨事項 [3-6](#page-29-6)

物理要件 [A-1](#page-50-3)

ホスト

ジャンボフレームの推奨事項 [3-6](#page-29-4) フロー制御の推奨事項 [3-6](#page-29-6)

#### ま

マイクロ SD カード ファームウェアの識別 [3-4](#page-27-2) ファームウェアの要件 [3-4](#page-27-3) 交換 [3-5,](#page-28-3) [3-15](#page-38-1)

メンバー

サブネットアクセスの推奨 [3-5](#page-28-5) ネットワークの接続ガイドライン [3-5](#page-28-2) マルチパス I/O の推奨 [3-5](#page-28-6) 帯域幅の拡大 [3-5](#page-28-2)

#### や

ユニキャストストーム制御の推奨事[項](#page-29-7) [3-6](#page-29-7)

#### 要件

アレイの取り扱い [1-5](#page-12-3) コントロールモジュール [3-9](#page-32-3) ディスク [2-4](#page-19-1) ネットワーク [3-6](#page-29-2) ファームウェア [3-4](#page-27-1) 環境 [A-1](#page-50-3) 電源 [4-2](#page-45-2) 電源ケーブル [4-4](#page-47-3) 物理 [A-1](#page-50-3) 冷却 [4-2](#page-45-2)

#### ら

冷却 LE[D 4-1](#page-44-5) アレイからのモジュールの 取り外し [4-2](#page-45-2) アレイへのモジュールの 取り付け [4-4](#page-47-2) モジュールの位置確認 [4-1](#page-44-7) 初期化 [4-5](#page-48-1) 障害の検出 [4-1](#page-44-8) 動作ステータスの確認 [4-5](#page-48-2)